## Reborn Free

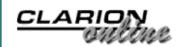

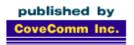

# Clarion MAGAZINE

Search

**Home** 

**COL Archives** 

#### **Subscribe**

New Subs Renewals

#### Info

Log In FAQ Privacy Policy Contact Us

#### **Downloads**

PDFs Freebies Open Source

**Site Index** 

**Call for Articles** 

#### View Recently Posted Reader Comments

Okay, so being able to add your own comments to ClarionMag articles is cool. But how do you locate newly posted messages without visiting the same articles over and over? You visit this page! Posted Thursday, May 31, 2001

#### **The Clarion Advisor: SUB Tricks**

You've probably used the SUB function to extract one string from another, but did you know that SUB can also count backwards?

Posted Thursday, May 31, 2001

# The Novice's Corner: Understanding EQUATES.CLW (Part 2)

In any programming environment it's useful to represent certain commonly-used values as constants. In Clarion, the EQUATE keyword defines such a constant, and the two places you'll find most of these equates are in EQUATES.CLW (naturally) and PROPERTY.CLW. In this second of two parts, Dave Harms finishes discussing EQUATES.CLW.

Posted Thursday, May 31, 2001

## **Loading DLLs At Runtime - Part 3**

Do you want to sell your software with optional modules that are automatically recognized when installed? Do you ever need to call a procedure that may not exist on your end user's system? Will your program even load if you use one of those functions? In this three part series Larry Sand exlains how to load DLLs at runtime.

Posted Tuesday, May 29, 2001

## Weekly PDF for May 21-27, 2001

All Clarion Magazine articles for May 21-27, 2001.

Posted Monday, May 28, 2001

File Explorer 1.7
Shipping

NetTalk 1.0 Beta 12 With DUN Available

CapeSoft Draw
Version 1.0 Beta 2
Available

CapeSoft Mailer 1.0
Beta 1 Released

<u>CapeSoft</u> <u>MessageBox Version</u> 1.0 beta 1 Released

The CapeSoft Big Birthday Bash Ends Soon

One Week Left On FrameText Special

Search Engines
Profile Exchange
Updated

Buggy 2.1.4 Available

IMPEX 5.0 Adds HTML Export

FrameText Special
Offer

Stealth Software Mail & Fax Upgrade Pricing Changes

Clarion To Excel

## SURVEY

On average, how many hours per week do you work?

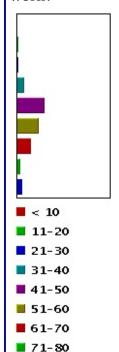

over 80

Votes: 193

#### **Creating Elliptical Windows in Clarion**

Have you ever wondered how some applications display windows in non-standard shapes? As Brice Schagane shows, you can create elliptical windows (and other shapes) with just a few simple API calls.

Posted Friday, May 25, 2001

#### **Loading DLLs At Runtime - Part 2**

Do you want to sell your software with optional modules that are automatically recognized when installed? Do you ever need to call a procedure that may not exist on your end user's system? Will your program even load if you use one of those functions? In this three part series Larry Sand exlains how to load DLLs at runtime.

Posted Tuesday, May 22, 2001

#### Weekly PDF for May 14-20, 2001

All Clarion Magazine articles for May 14-20, 2001.

Posted Monday, May 21, 2001

#### **Reading Tables With ADO**

Have you ever wanted to write a generalized utility to work with a data file which may exist on more than one backend database? Do you need a utility to handle a file when you don't have/or want a DCT layout? Have you ever wanted to use ADO (ActiveX Data Objects) in Clarion as a standard way of managing your data? Here's how to get started.

Posted Monday, May 21, 2001

# The Novice's Corner: Understanding EQUATES.CLW (Part 1)

In any programming environment it's useful to represent certain commonly-used values as constants. In Clarion, the EQUATE keyword defines such a constant, and the two places you'll find most of these equates are in EQUATES.CLW (naturally) and PROPERTY.CLW. In this first of two parts, Dave Harms explores EQUATES.CLW.

Posted Friday, May 18, 2001

#### **Using The TPS ODBC Driver**

Vince Du Beau explore the possibilities of using the TPS ODBC driver with other applications, and demonstrates importing data into an Excel spreadsheet.

#### **Example**

<u>CapeSoft Draw</u> <u>Version 1.0 Beta 1</u> Released

The CapeSoft Big Birthday Bash

#### **Loading DLLs At Runtime - Part 1**

Do you want to sell your software with optional modules that are automatically recognized when installed? Do you ever need to call a procedure that may not exist on your end user's system? Will your program even load if you use one of those functions? In this three part series Larry Sand exlains how to load DLLs at runtime.

Posted Wednesday, May 16, 2001

#### Weekly PDF for May 7-13, 2001

All Clarion Magazine articles for May 7-13, 2001.

Posted Monday, May 14, 2001

## The Clarion Advisor: Avoiding GPFs With ANYs And QUEUEs

If you've every used an ANY variable in a QUEUE, chances are you've encountered at least one GPF. ANYs in QUEUEs require some special handling, and unfortunately the Clarion documentation is not completely accurate.

Posted Thursday, May 10, 2001

#### **Quickbooks-Style Date Fields**

Andrew Guidroz II gets a request for QuickBooks-style date incrementing/decrementing, and writes a template to automatically apply this code to an entire application.

Posted Thursday, May 10, 2001

## **Creating ODBC Data Sources At Runtime**

One of the drivers that comes with Clarion is the ODBC driver. Although Clarion deals with most of the problems of translating your file access code (e.g. OPEN, CLOSE, NEXT) into calls to the particular ODBC driver that looks after your data file, there is one area where Clarion ignores a potentially useful set of features of the ODBC design. These are the administration functions, which are required before you can access any data source through ODBC.

Posted Wednesday, May 09, 2001

# Reader Comments Now Available On All Articles

You can now add your own comments to all ClarionMag and COL Archive articles.

Posted Tuesday, May 08, 2001

#### Weekly PDF for April 30 - May 6, 2001

All Clarion Magazine articles for April 30 - May 6, 2001.

Posted Monday, May 07, 2001

# **Replicating IDLE: All Quiet on the Keyboard?**

Needing to have two inactivity timers running at the same time, Steve Parker goes in search of an IDLE equivalent.

Posted Thursday, May 03, 2001

#### The Clarion Advisor: API Tricks

Pierre Tremblay shows how to easily pass either a CSTRING or a NULL to the \_strtok API parsing function.

Posted Thursday, May 03, 2001

#### <u>Clarion Magazine's Publication</u> Schedule

Clarion Magazine is still a weekly magazine, published 48 times per year, but we now post articles and news items throughout the week, rather than just on one day. Weekly PDFs appear the Monday following, and the weekly summary notices are also emailed on Mondays (except when the Monday falls on a statutory holiday).

Posted Wednesday, May 02, 2001

#### **Introduction to SQL - Part 4**

In Part 4 of this series, Dave Harms answers some questions about the differences between developing for flat file and SQL databases.

Posted Tuesday, May 01, 2001

Copyright © 1999-2001 by CoveComm Inc. All Rights Reserved. Reproduction in any form without the express written consent of CoveComm Inc., except as described in the <a href="mailto:subscriptionagreement">subscriptionagreement</a>, is prohibited. If you find this page on a site other than <a href="https://www.clarionmag.com">www.clarionmag.com</a>, email <a href="mailto:covecomm@mbnet.mb.ca">covecomm@mbnet.mb.ca</a>

## Reborn Free

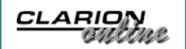

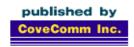

## **Clarion** MAGAZINE

Search

**Home** 

**View Recently Posted Reader Comments** 

Published 2001-05-31

**COL Archives** 

**Subscribe**<a href="Mailto:New Subs">New Subs</a>
Renewals

Info

Log In FAQ Privacy Policy Contact Us

**Downloads** 

PDFs Freebies Open Source

**Site Index** 

<u>Call for</u> Articles This page lists all recently-posted reader comments. The comments are listed in reverse chronological order (newest first), but only under each article. If you're looking back more than a few days the overall order of the messages may *appear* to be out of sequence.

Display all reader comments posted in the last

Article View Recently Posted Posted Friday, June 01, 2001

Reader Comments by Ralph Johnston

Nice addition Dave!

Now we'll have "recent posts" junkies, just like newsgroups junkies and e-mail junkies! <g>

Join the discussion

**Article** View Recently Posted Posted Friday, June 01, 2001

**Reader Comments by** Tom Hebenstreit

Checking out the grouping/sorting of messages.<g>

Join the discussion

Article View Recently Posted Posted Friday, June 01, 2001

Reader Comments by Dave Harms

This is the first release of this feature. If you have any suggestions, post them here!

Join the discussion

Article The Novice's Corner: Posted Monday, June 04, 2001

<u>Understanding</u>

**EQUATES.CLW** (Part 2)

by

**Carl Barnes** 

CW Assistant has an Equate Viewer/Helper that helps get a handle on the 1500+ equates in Clarion by organizing them into 50 categories. For larger groups like "Prop:" and "Event:" it puts them in subcategories like: Window, Field, List, At. It is free to use in the unregistered version. For download or info www.carlbarnes.com/cwa.htm.

At tip from Jim DeFabia was that if you have custom colors you use frequently you can default their equates in EQUATES.CLW and then use them in the IDE. You can get about 400 standard HTML colors as Clarin Equates at http://home.powertech.no/sylkie/downloads.htm.

CWA also has a color designer that lets you see and play with colors and color equates. Also free to use in the unregistered version.

Dave, I hope plugging products is OK here. I got tired of digging around in Equates. CLW and Property. CLW and made a better way.

#### Join the discussion

Article The Novice's Corner: Posted Monday, June 04, 2001

Understanding

EQUATES.CLW (Part 2)

**by** Carl Barnes

test, delete me

Join the discussion

Article Loading DLLs At Posted Thursday, May 31, 2001

**Runtime - Part 3 by** Bruce Johnson

Thanks for this series Larry! It couldn't have come at a better time! Just \_exactly\_ what we needed this week! 1 gem like this makes my whole ClarionMag subscription worthwhile. And I get more than 1 in a year!!

Cheers Bruce Johnson CapeSoft

#### Join the discussion

Article Reading Tables With Posted Wednesday, May 30,

ADO 2001

**by** Dave Harms

An alternate fix to the one in the updated zip (which moved the OVERed group out of the queue) is to insert this code:

?list{PROP:Format} = ALL('2L', 2\*16)

after opening the window.

#### Join the discussion

Article Reading Tables With Posted Wednesday, May 30,

<u>ADO</u> 2001

**by** Dave Harms

I've updated the source - there was a problem (at least under C5.5) with the OVERed group inside the queue), which caused a parameter typing error when the listbox tried to display the queue.

#### Join the discussion

Article Quickbooks-Style Date Fields Posted Monday, June 04, 2001 by Carl Barnes

Template Writer Utility (TWriter.EXE) would be good for this type of example. It takes existing code, extracts the embed code and writes you a template frame work that is a good starting point. At least you have all of the #AT's in pretty good shape.

You will find TWriter.EXE in your BIN directory and the install should have created a shortcut to it under the Tools folder.

The Template Writer Utility was shipped in C55 with the help broken. You must START TW.HLP from within the C55Bin directory to view it.

In C5 this was know as the Template Wizatron (TW.EXE). It's not really a true Wizatron but does help use Wizatrons by helping you make templates which you can then use in Wizatrons.

#### Join the discussion

Article Quickbooks-Style Date Fields Posted Monday, June 04, 2001 by Carl Barnes

Didn't you read Bruce's article on CASE? < g>Below is the IF changed to a CASE statement.

If the date is zero I think Quicken pops up with today which is a nice feature. The Code below sets the date to TODAY if it is currently zero using CHOOSE(~%ControlUse...

I would recode as:

IF ~%Control{PROP: ReadOnly}
 UPDATE !So we get what he typed before +/ CASE KeyCode()
 OF 443 OROF PlusKey
 %ControlUse=CHOOSE(~%ControlUse,TODAY(),%ControlUse+1)

```
OF 189 OROF MinusKey
%ControlUse=CHOOSE(~%ControlUse,TODAY(),%ControlUse-1)
END
DISPLAY(%Control)
END

original code
IF %ControlUse <> 0 |
AND %Control{PROP:ReadOnly} <> TRUE
IF KeyCode() = 443 OR KeyCode() = PlusKey
%ControlUse += 1
ELSIF KeyCode() = 189 OR KeyCode() = MinusKey
%ControlUse -= 1
END
DISPLAY(%Control)
```

If you were going to have a lot of dates another interesting way to do it would be with "?" code like below so each new date adds just 1 new OROF line of code. (And the rest of the code remains unchanged.)

```
IF EVENT() = EVENT: AlertKey
  CASE Field()
  OF ?My: Date1
                 << tpw gen
  OROF ?My:Date2 << tpw gen
  OROF ?My:Date3 << tpw gen
   IF ~?{PROP:ReadOnly}
     UPDATE
     CASE Keycode()
     OF 443 OROF PlusKey
       CHANGE(?,
CHOOSE(~CONTENTS(?),TODAY(),CONTENTS(?)+1))
     OF 189 OROF MinusKey
       CHANGE(?, CHOOSE(~CONTENTS(?),TODAY(),CONTENTS(?)-
1))
     OF TKey
       CHANGE(?, TODAY())
     END
     DISPLAY(?)
    END
   END
 END
END
```

### Join the discussion

```
Article Quickbooks-Style Date Fields Posted Tuesday, May 29, 2001 by Andrew Guidroz II
```

To Mike ...

Exactly. I really wish I had thought longer about the article title as the neat part about the template isn't in its QuickBooks functionality. It is more how the little template tricks in it have tons of other applications.

#### Join the discussion

Article Creating Elliptical Posted Wednesday, May 30,

Windows in Clarion 2001

**by** James Cooke

It is really nice to see such a clear demonstration of good WINAPI implementation. This is a topic that has not been very prominent - up till now!
Thanks!

Join the discussion

**Article Four DLLs And An Posted** Friday, June 01, 2001

**Executable by** Dave Harms

That sounds vaguely like a null reference problem. Where did this olex.dll come from?

Join the discussion

#### **Reader Comments**

#### Add a comment

This is the first release of this feature. If you have any... Checking out the grouping/sorting of messages.

Nice addition Dave! Now we'll have "recent posts"...

Copyright © 1999-2001 by CoveComm Inc. All Rights Reserved. Reproduction in any form without the express written consent of CoveComm Inc., except as described in the <a href="mailto:subscription agreement">subscription agreement</a>, is prohibited. If you find this page on a site other than <a href="www.clarionmag.com">www.clarionmag.com</a>, email <a href="mailto:covecomm@mbnet.mb.ca">covecomm@mbnet.mb.ca</a>

## Reborn Free

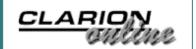

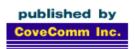

# **Clarion MAGAZINE**

**Search** 

**Home** 

**COL Archives** 

Subscribe

New Subs Renewals

Info

Log In FAQ Privacy Policy Contact Us

**Downloads** 

PDFs Freebies Open Source

**Site Index** 

<u>Call for</u> Articles

### **The Clarion Advisor: SUB Tricks**

#### by Dave Harms and John Morter

Published 2001-05-31

Have you noticed the negative position option for the second parameter of the SUB function? You can use this option to check the contents of the end of a string. SUB has the following syntax:

SUB(string, position, length)

The first parameter is the string you're extracting a substring from; the second parameter is the starting position of that substring; and the third parameter is the number of characters to return, beginning with the starting position.

If you use a negative number for the position, SUB uses the absolute value of that number relative to the end of the string, and then steps *backwards* for the number of characters specified by the length parameter. If, for instance, you want check for a trailing backslash on a directory name, you can use the following code to extract the last character from the variable:

IF SUB(PathName, -1,1) = '\'

The above code will only work correctly if you use a CSTRING, however. If you use a STRING, you'll need to clip the trailing spaces:

IF  $SUB(CLIP(PathName), -1, 1) = ' \ '$ 

Do you have a programming tip of interest to Clarion Magazine readers? Send it to <a href="mailto:advisor@clarionmag.com">advisor@clarionmag.com</a>.

<u>David Harms</u> is an independent software developer and the editor and publisher of Clarion Magazine. He is also co-author with with Ross Santos of Developing Clarion for Windows Applications, published by SAMS (1995). His most recent book is <u>JSP</u>, <u>Servlets</u>, and <u>MySQL</u>, published by HungryMinds Inc. (2001).

<u>John Morter</u> is a member of the Victorian Clarion Users Group (Melbourne, Australia). His moneymaking day job doesn't actually involve Clarion (at least not officially), but Clarion occupies a lot of his spare time as a hobby to keep his techodeveloper background up to date. He sails in the bay during the summer on his racing catamaran named Flat Chat, which is Australian slang for "at top speed" - or "at high velocity".

#### **Reader Comments**

Add a comment

Copyright © 1999-2001 by CoveComm Inc. All Rights Reserved. Reproduction in any form without the express written consent of CoveComm Inc., except as described in the <a href="mailto:subscriptionagreement">subscription agreement</a>, is prohibited. If you find this page on a site other than <a href="www.clarionmag.com">www.clarionmag.com</a>, email <a href="mailto:covecomm@mbnet.mb.ca">covecomm@mbnet.mb.ca</a>

## Reborn Free

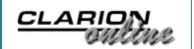

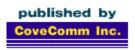

# **Clarion MAGAZINE**

Search

The Novice's Corner: Understanding EQUATES.CLW (Part 2)

**Home** 

COL Archives

Subscribe

New Subs Renewals

Info

Log In FAQ Privacy Policy Contact Us

**Downloads** 

PDFs Freebies Open Source

**Site Index** 

<u>Call for</u> Articles

### by Dave Harms

Published 2001-05-31

In any programming environment it's useful to represent certain commonly-used values as constants. In Clarion, the EQUATE keyword defines such a constant, and the two places you'll find most of these equates are in EQUATES.CLW (naturally) and PROPERTY.CLW, both of which are in the Clarion libsrc\ directory. I've already covered the first half of PROPERTY.CLW – here's what's left.

### **Sound equates**

In Windows, standard sounds correspond to sound settings as defined in the Control Panel. In a default Windows installation, where neither the user nor any of the user's software has mucked about with the sound settings, all of the BEEP equates will, most likely, call chord.wav, except for BEEP:SystemDefault which calls ding.wav.

```
BEEP:SystemDefault EQUATE (0000H) ! ding.wav
BEEP:SystemHand EQUATE (0010H) ! chord.wav
BEEP:SystemQuestion EQUATE (0020H) ! chord.wav
BEEP:SystemExclamation EQUATE (0030H) ! chord.wav
BEEP:SystemAsterisk EQUATE (0040H) ! chord.wav
```

## **Spin box equates**

The REJECT equates are used to test for invalid input on SPIN controls. To test for an invalid value use something like the following:

```
! below bottom range on SPIN REJECT:RangeLow EQUATE(2)
```

! Other range error

REJECT: Range EQUATE(3)

! Invalid input

REJECT: Invalid EQUATE(4)

### **Color equates**

There are two kinds of color equates in EQUATES.CLW. The first set lists the sixteen basic Windows colors.

| COLOR:Black    | EQUATE | (000000H)  |
|----------------|--------|------------|
| COLOR: Maroon  | EQUATE | (0000080H) |
| COLOR: Green   | EQUATE | (0008000H) |
| COLOR:Olive    | EQUATE | (0008080H) |
| COLOR: Navy    | EQUATE | (080000H)  |
| COLOR: Purple  | EQUATE | (0800080H) |
| COLOR:Teal     | EQUATE | (080800H)  |
| COLOR: Gray    | EQUATE | (0808080H) |
| COLOR:Silver   | EQUATE | (OCOCOCOH) |
| COLOR:Red      | EQUATE | (00000FFH) |
| COLOR:Lime     | EQUATE | (000FF00H) |
| COLOR:Yellow   | EQUATE | (000FFFFH) |
| COLOR:Blue     | EQUATE | (OFF0000H) |
| COLOR: Fuschia | EQUATE | (OFFOOFFH) |
| COLOR: Aqua    | EQUATE | (OFFFFOOH) |
| COLOR:White    | EQUATE | (OFFFFFFH) |
|                |        |            |

More interesting to most developers than the basic colors, however, are the standard uses of colors. When you use one of the following equates as a color attribute, the actual color used will depend on the colors assigned to standard objects through the Windows control panel. I learned one particular good use for standard colors from Jeff Slarve. When Jeff has an entry field he wants to display as read-only, he sets the Skip and Read Only checkboxes, and sets the background color of the field to COLOR:BTNFACE, which is also the default color for the window background. This way the field is still visible (and can be copied), but clearly not modifiable.

| COLOR: NONE             | EQUATE | (-1)         |
|-------------------------|--------|--------------|
| COLOR: SCROLLBAR        | EQUATE | (H0000000H)  |
| COLOR: BACKGROUND       | EQUATE | (8000001H)   |
| COLOR: ACTIVECAPTION    | EQUATE | (80000002H)  |
| COLOR: INACTIVE CAPTION | EQUATE | (8000003H)   |
| COLOR: MENU             | EQUATE | (80000004H)  |
| COLOR: WINDOW           | EQUATE | (8000005H)   |
| COLOR: WINDOWFRAME      | EQUATE | (80000006H)  |
| COLOR: MENUTEXT         | EQUATE | (80000007H)  |
| COLOR: WINDOWTEXT       | EQUATE | (H80000008H) |
| COLOR: CAPTIONTEXT      | EQUATE | (80000009H)  |
| COLOR: ACTIVEBORDER     | EQUATE | (HA000000AH) |
| COLOR: INACTIVEBORDER   | EQUATE | (8000000BH)  |
| COLOR: APPWORKSPACE     | EQUATE | (800000CH)   |

```
COLOR:HIGHLIGHT EQUATE (8000000DH)

COLOR:HIGHLIGHTTEXT EQUATE (8000000EH)

COLOR:BTNFACE EQUATE (8000000FH)

COLOR:BTNSHADOW EQUATE (80000010H)

COLOR:GRAYTEXT EQUATE (80000011H)

COLOR:BTNTEXT EQUATE (80000012H)

COLOR:INACTIVECAPTIONTEXT EQUATE (80000013H)

COLOR:BTNHIGHLIGHT EQUATE (80000014H)
```

## **Runtime control creation equates**

Because Clarion provides an easy-to-use window formatter, few of us need to create controls at runtime. But if you have a large number of controls to display, or the number or type of controls on the window is variable, you may want to create these controls on the fly. This subject is worthy of an article all on its own, but for now I'll just refer you to the Help for CREATE(return new control created).

| CREATE:sstring      | EQUATE | (1)  |
|---------------------|--------|------|
| CREATE: string      | EQUATE | (2)  |
| CREATE: image       | EQUATE | (3)  |
| CREATE: region      | EQUATE | (4)  |
| CREATE: line        | EQUATE | (5)  |
| CREATE: box         | EQUATE | (6)  |
| CREATE:ellipse      | EQUATE | (7)  |
| CREATE: entry       | EQUATE | (8)  |
| CREATE: button      | EQUATE | (9)  |
| CREATE: prompt      | EQUATE | (10) |
| CREATE:option       | EQUATE | (11) |
| CREATE: check       | EQUATE | (12) |
| CREATE: group       | EQUATE | (13) |
| CREATE: list        | EQUATE | (14) |
| CREATE: combo       | EQUATE | (15) |
| CREATE:spin         | EQUATE | (16) |
| CREATE: text        | EQUATE | (17) |
| CREATE: custom      | EQUATE | (18) |
| CREATE:menu         | EQUATE | (19) |
| CREATE:item         | EQUATE | (20) |
| CREATE: radio       | EQUATE | (21) |
| CREATE:menubar      | EQUATE | (22) |
| CREATE: application | EQUATE | (24) |
| CREATE: window      | EQUATE | (25) |
| CREATE: report      | EQUATE | (26) |
| CREATE: header      | EQUATE | (27) |
| CREATE: footer      | EQUATE | (28) |
| CREATE: break       | EQUATE | (29) |
| CREATE: form        | EQUATE | (30) |
| CREATE:detail       | EQUATE | (31) |
| CREATE: ole         | EQUATE | (32) |
| CREATE: droplist    | EQUATE | (33) |
| CREATE: dropcombo   | EQUATE | (34) |
| CREATE: progress    | EQUATE | (35) |
| CREATE: sheet       | EQUATE | (37) |
| CREATE: tab         | EQUATE | (38) |
|                     |        |      |

```
EQUATE (39)
CREATE: panel
CREATE: sublist
                        EQUATE (CREATE: list + 0100H)
```

CREATE: toolbar EQUATE (128)

## Font and charset equates

The font and charset equates are meant to be used with the FONT attribute, which can added to any window or control (not just TOOLBARS, as the Help suggests). The FONT equates listed below are font style equates for the stroke (thin, regular, bold), fixed width, and other style attributes. FONT: weight is, as far as I know, only used in the Web templates to test for the font weight (boldness of stroke).

```
FONT: thin
                       EQUATE (100)
FONT:regular
                       EQUATE (400)
FONT:bold
                       EQUATE (700)
FONT:weight
                       EQUATE (07FFH)
FONT: fixed
                       EQUATE (0800H)
FONT: italic
                       EQUATE (01000H)
FONT:underline
                       EQUATE (02000H)
FONT:strikeout
                       EQUATE (04000H)
```

The following FONT equates represent new functionality as of Clarion 5.5a, and are passed to the last parameter of FontDialog and FontDialogA to restrict the set of fonts the dialog should present for selection.

| FONT:Screen          | EQUATE(0) |
|----------------------|-----------|
| FONT:Printer         | EQUATE(1) |
| FONT:Both            | EQUATE(2) |
| FONT:TrueTypeOnly    | EQUATE(4) |
| FONT: FixedPitchOnly | EQUATE(8) |

The CHARSET equates specify Windows standard character sets, and are a parameter of the FONT attribute:

| CHARSET: ANSI        | EQUATE | ( 0)  |
|----------------------|--------|-------|
| CHARSET: DEFAULT     | EQUATE | ( 1)  |
| CHARSET: SYMBOL      | EQUATE | (2)   |
| CHARSET: MAC         | EQUATE | (77)  |
| CHARSET: SHIFTJIS    | EQUATE | (128) |
| CHARSET: HANGEUL     | EQUATE | (129) |
| CHARSET: JOHAB       | EQUATE | (130) |
| CHARSET:GB2312       | EQUATE | (134) |
| CHARSET: CHINESEBIG5 | EQUATE | (136) |
| CHARSET: GREEK       | EQUATE | (161) |
| CHARSET: TURKISH     | EQUATE | (162) |
| CHARSET: HEBREW      | EQUATE | (177) |
| CHARSET: ARABIC      | EQUATE | (178) |
| CHARSET: BALTIC      | EQUATE | (186) |
| CHARSET: CYRILLIC    | EQUATE | (204) |
| CHARSET: THAI        | EQUATE | (222) |
| CHARSET: EASTEUROPE  | EQUATE | (238) |
|                      |        |       |

CHARSET: OEM EQUATE (255)

### **Drawing equates**

You can draw rudimentary graphics with Clarion, although for serious work you'll probably want to go with API calls, or better yet a third party product (like CapeSoft's Draw) that makes drawing Windows graphics easy. For simple lines, Clarion does let you specify the standard line styles, using PEN equates. Look at the SETPENSTYLE function, as well as SETPENCOLOR and SETPENWIDTH.

| PEN:solid       | EQUATE | (0) |
|-----------------|--------|-----|
| PEN:dash        | EQUATE | (1) |
| PEN:dot         | EQUATE | (2) |
| PEN:dashdot     | EQUATE | (3) |
| PEN:dashdotdot  | EQUATE | (4) |
| PEN:null        | EQUATE | (5) |
| PEN:insideframe | EQUATE | (6) |

### **Logic equates**

Not much to say here, but if you've ever wondered how Clarion understands the keywords TRUE and FALSE, now you know.

| FALSE | EQUATE | (0) |
|-------|--------|-----|
| TRUE  | EQUATE | (1) |

### List zone equates

I really should have included these equates in Part 1, as they're control-specific. If you need detailed information about mouse movements over a list box, you'll typically add an ALRT attribute to the list box (such as ALRT(MouseLeft)) and then test for a variety of list properties the list box receives EVENT:AlertKey. Several of these properties are PROPLIST:MouseUpRow,

PROPLIST: MouseDownRow, PROPLIST: MousUpField, and PROPLIST: MouseDownField. These properties tell you which row and column the mouse was on when the alerted key was pressed or released. But there are other areas on the list box such as headers and possibly tree list icons. To trap mouse movements relative to these areas you use PROPLIST: MouseDownZone, PROPLIST: MouseMoveZone, and PROPLIST: MouseUpZone, comparing the values against the equates listed below.

| LISTZONE:field      | EQUATE(0) |
|---------------------|-----------|
| LISTZONE:right      | EQUATE(1) |
| LISTZONE:header     | EQUATE(2) |
| LISTZONE: expandbox | EQUATE(3) |
| LISTZONE: tree      | EQUATE(4) |
| LISTZONE:icon       | EQUATE(5) |
| LISTZONE: nowhere   | EQUATE(6) |

## **Button equates**

Again, I should probably have included the button equates in Part 1 with the icon equates, since you'll usually use these together with icon equates in a MESSAGE() statement. Button equates not only tell the MESSAGE() function which button(s) to display, but optionally which button will be the default. For more information, see the Help for MESSAGE(return message box response).

| BUTTON: OK     | EQUATE | (01H) |
|----------------|--------|-------|
| BUTTON: YES    | EQUATE | (02H) |
| BUTTON: NO     | EQUATE | (04H) |
| BUTTON: ABORT  | EQUATE | (08H) |
| BUTTON: RETRY  | EQUATE | (10H) |
| BUTTON: IGNORE | EQUATE | (20H) |
| BUTTON: CANCEL | EQUATE | (40H) |
| BUTTON: HELP   | EQUATE | (80H) |

#### **Data type equates**

There Windows data types signed and unsigned have different values in 16 bit and 32 bit applications. EQUATES.CLW uses the OMIT and COMPILE directives to create the correct equates depending on which kind of application you're compiling. Also included is an equate for the BOOL data type.

```
OMIT('***',_WIDTH32_)
                          EQUATE (SHORT)
SIGNED
                          EQUATE (USHORT)
UNSIGNED
                         EOUATE (08000H)
_nopos
  * * *
  COMPILE('***',_WIDTH32_)
SIGNED
                          EOUATE (LONG)
UNSIGNED
                         EQUATE (LONG)
                         EOUATE(080000000H)
nopos
  * * *
BOOL
                          EQUATE (SIGNED)
```

## **Directory equates**

When you're working with file directories, you'll most likely use the DIRECTORY function, which returns a queue containing a file directory listing. This is an overloaded function which can take either of two queue definitions, one for 8.3 filenames, and the other for long filenames. These are typed queue definitions, so you can't use them directly. Instead you'll create a queue derived from the type, and pass that to the DIRECTORY function.

The ff\_ equates let you mask the returned list of files so that you only see files of the type you specified. You can add these equates together to get the desired combination of attributes.

| ff_ | _:NORMAL   | EQUATE(0) |
|-----|------------|-----------|
| ff_ | _:READONLY | EQUATE(1) |
| ff  | :HIDDEN    | EOUATE(2) |

```
EQUATE (4)
ff_:SYSTEM
ff_:DIRECTORY
                       EQUATE (10H)
ff :ARCHIVE
                       EQUATE (20H)
ff_:LFN
                       EQUATE (80H)
!Old 8.3 filename support
ff_:queue
            QUEUE, PRE(ff_), TYPE
            string(13)
name
date
             long
time
              long
size
              long
           byte
attrib
            END
!full filename support
FILE: MaxFileName EQUATE(256)
FILE:MaxFilePath EQUATE(260)
FILE:Queue QUEUE,PRE(FILE),TYPE
Name STRING(FILE:MaxFileName)
ShortName STRING(13)
Date
             LONG
             LONG
Time
Size
             LONG
           BYTE
Attrib
            END
```

## File dialog equates

One of the real headaches in past editions of Clarion was getting a file dialog to return just a directory, instead of a file in the directory. Happily, there is now FILE:Directory equate which you can pass to FileDialog. If you don't pass a value at all (on the fourth, or flag, paramater), FileDialog shows an Open dialog. Other dialog flag options available include: FILE:Save - save a file; FILE:KeepDir - save and restore the current directory (important if you're opening and closing files and assuming that the files are in the current directory); FILE:NoError - do not report an error on a save if overwriting a file, on an open if the file doesn't exist; FILE:Multi - allow selection of multiple files delimited by spaces if using short filenames, or vertical bars if long filenames; and, of course, the above-mentioned FILE:Directory.

```
FILE:Save EQUATE(1)
FILE:KeepDir EQUATE(2)
FILE:NoError EQUATE(4)
FILE:Multi EQUATE(8)
FILE:LongName EQUATE(10H)
FILE:Directory EQUATE(20H)
```

## The OLE queue

Another typed queue is oleQ, which you pass to the OLEDIRECTORY

function to get a list of all installed OLE servers or OCX controls.

```
oleQ QUEUE, TYPE
name CSTRING(64)
clsid CSTRING(64)
progid CSTRING(64)
END
```

The third and optional parameter to OLEDIRECTORY takes the following equates which lets you choose whether to include 16 bit controls, 32 bit controls, or both.

```
OCX:default EQUATE(0)
OCX:16bit EQUATE(1)
OCX:32bit EQUATE(2)
OCX:1632bit EQUATE(3)
```

### **Match equates**

The Clarion MATCH function is a relatively new addition to the language that lets you compare two strings using a variety of techniques, each of which has a Match equate. A MATCH:Simple does per-character comparison, case sensitive unless you use MATCH:Simple + MATCH:NoCase. MATCH:Wild evaluates the first string against the second string which can contain \* and? characters. MATCH:Regular evaluates regular expression operators in the second string, against the first string. Regular expressions are an enormously powerful technique for matching text patterns. MATCH:Soundex will do a "sounds like" match using a standard soundex algorithm.

## Paper equates

The following equates are passed to PRINTER {PROPRINT: PAPER} to specify the paper size the report will use.

```
! Letter 8 1/2 x 11 in
PAPER: LETTER
                         EOUATE(1)
! Letter Small 8 1/2 x 11 in
PAPER: LETTERSMALL
                        EQUATE(2)
! Tabloid 11 x 17 in
PAPER: TABLOID
                         EQUATE(3)
! Ledger 17 x 11 in
PAPER: LEDGER
                         EQUATE (4)
! Legal 8 1/2 x 14 in
PAPER: LEGAL
                         EQUATE (5)
! Statement 5 1/2 \times 8 \cdot 1/2 in
PAPER: STATEMENT
                         EQUATE(6)
```

| ! Executive 7 1/4 x 10 1/2             | ) in             |
|----------------------------------------|------------------|
| PAPER: EXECUTIVE                       | EQUATE(7)        |
| ! A3 297 x 420 mm                      | EQUATE(7)        |
| PAPER: A3                              | EQUATE(8)        |
| ! A4 210 x 297 mm                      | EQUATE(0)        |
| PAPER: A4                              | EQUATE(9)        |
| ! A4 Small 210 x 297 mm                | EQUATE()/        |
| PAPER: A4SMALL                         | EQUATE(10)       |
| ! A5 148 x 210 mm                      | LQ011L(10)       |
| PAPER: A5                              | EQUATE(11)       |
| ! B4 250 x 354                         | 1201111(11)      |
| PAPER:B4                               | EQUATE(12)       |
| ! B5 182 x 257 mm                      |                  |
| PAPER:B5                               | EQUATE(13)       |
| ! Folio 8 1/2 x 13 in                  | ~ ` '            |
| PAPER: FOLIO                           | EQUATE(14)       |
| ! Quarto 215 x 275 mm                  |                  |
| PAPER: QUARTO                          | EQUATE(15)       |
| ! 10x14 in                             |                  |
| PAPER:10X14                            | EQUATE(16)       |
| ! 11x17 in                             |                  |
| PAPER:11X17                            | EQUATE(17)       |
| ! Note 8 $1/2 \times 11$ in            |                  |
| PAPER:NOTE                             | EQUATE(18)       |
| ! Envelope #9 3 7/8 x 8 7,             | /8               |
| PAPER:ENV_9                            | EQUATE(19)       |
| ! Envelope #10 4 1/8 x 9 1             | L/2              |
| PAPER:ENV_10                           | EQUATE(20)       |
| ! Envelope #11 4 1/2 x 10              | 3/8              |
| PAPER:ENV_11                           | EQUATE(21)       |
| ! Envelope #12 4 \276 x 13             |                  |
| PAPER: ENV_12                          | EQUATE(22)       |
| ! Envelope #14 5 x 11 1/2              |                  |
| PAPER:ENV_14                           | EQUATE(23)       |
| ! C size sheet                         |                  |
| PAPER: CSHEET                          | EQUATE(24)       |
| ! D size sheet                         |                  |
| PAPER: DSHEET                          | EQUATE(25)       |
| ! E size sheet                         | DOI:3888 / 3.6.) |
| PAPER: ESHEET                          | EQUATE(26)       |
| ! Envelope DL 110 x 220mm PAPER:ENV_DL | ₽∩!!スጥ₽/27\      |
| ! Envelope C5 162 x 229 mr             | EQUATE(27)       |
| PAPER: ENV_C5                          | EQUATE(28)       |
|                                        | nm               |
| PAPER: ENV_C3                          | EQUATE(29)       |
|                                        | nm               |
| PAPER: ENV_C4                          | EQUATE(30)       |
|                                        | nm               |
| PAPER: ENV_C6                          | EQUATE(31)       |
|                                        | nm               |
| PAPER: ENV_C65                         |                  |
| TILL DICEDIA COS                       | EQUATE(32)       |
|                                        | EQUATE(32)       |
|                                        |                  |
| ! Envelope B4 250 x 353 r PAPER:ENV_B4 | nm               |

```
PAPER: ENV_B5
                         EQUATE (34)
! Envelope B6 176 x 125 mm
PAPER:ENV B6
                         EQUATE(35)
! Envelope 110 x 230 mm
PAPER: ENV_ITALY
                        EQUATE(36)
! Envelope Monarch 3.875 \times 7.5 in
PAPER: ENV_MONARCH EQUATE (37)
! 6 3/4 Envelope 3 5/8 \times 6 1/2 in
PAPER: ENV_PERSONAL EQUATE(38)
! US Std Fanfold 14 7/8 x 11 in
PAPER: FANFOLD_US EQUATE (39)
! German Std Fanfold 8 1/2 x 12 in
PAPER: FANFOLD_STD_GERMAN EQUATE(40)
! German Legal Fanfold 8 1/2 x 13 in
PAPER: FANFOLD_LGL_GERMAN EQUATE (41)
PAPER:LAST
                        EQUATE (41)
PAPER: USER
                         EQUATE (256)
```

### **A TPS equate**

Here's a lonely little TPS file equate. TPSREADONLY sets the TPS file to read-only when using the ODBC driver. See the TopSpeed Database Driver documentation for usage.

TPSREADONLY EQUATE(1)

## **Driver option equates**

The Driver option equates let you query a file at runtime to determine which features the file driver supports, using file {PROP:SupportsOp,option} where option is one of the following. Note that this group uses an ITEMIZE structure to automatically assign equate numbers, beginning with 1. Periodically the numbering is restarted. The second set of equates lets you determine which data types a given driver supports.

| ITEMIZE(1),P | RE(DriverOp) |
|--------------|--------------|
| ADD          | EQUATE       |
| BOF          | EQUATE       |
| BUILDfile    | EQUATE       |
| APPEND       | EQUATE       |
| BUILDdyn     | EQUATE       |
| BUILDkey     | EQUATE       |
| CLOSE        | EQUATE       |
| COMMIT       | EQUATE       |
| COPY         | EQUATE       |
| CREATE       | EQUATE       |
| DELETE       | EQUATE       |
| DUPLICATE    | EQUATE       |
| EMPTY        | EQUATE       |
| EOF          | EQUATE       |
| GETfilekey   | EQUATE       |
| GETfileptr   | EQUATE       |
| GETkeyptr    | EQUATE       |
|              |              |

| HOLD              | EQUATE     |
|-------------------|------------|
| LOCK              | EQUATE(20) |
| LOGOUT            | EQUATE(22) |
| NAME              | EQUATE     |
| NEXT              | EQUATE     |
| OPEN              | EQUATE     |
| PACK              | EQUATE     |
| POINTERfile       | EQUATE     |
| POINTERkey        | EQUATE     |
| FLUSH             | EQUATE     |
| PUT               | EQUATE     |
| PREVIOUS          | EQUATE     |
| RECORDSfile       | EQUATE     |
| RECORDSkey        | EQUATE     |
| BUILDdynfilter    | EQUATE     |
| RELEASE           | EQUATE(36) |
| REMOVE            | EQUATE     |
| RENAME            | EQUATE     |
| ROLLBACK          | EQUATE(40) |
| SETfile           | EQUATE     |
| SETfilekey        | EQUATE     |
| SETfileptr        | EQUATE     |
| SETkey            | EQUATE     |
| SETkeykey         | EQUATE     |
| SETkeyptr         | EQUATE     |
| SETkeykeyptr      | EQUATE     |
| SHARE             | EQUATE     |
| SKIP              | EQUATE     |
| UNLOCK            | EQUATE     |
| ADDlen            | EQUATE     |
| BYTES             | EQUATE     |
| GETfileptrlen     | EQUATE     |
| PUTfileptr        | EQUATE     |
| PUTfileptrlen     | EQUATE     |
| STREAM            | EQUATE     |
| DUPLICATEkey      | EQUATE     |
| WATCH             | EQUATE     |
| APPENDlen         | EQUATE     |
| SEND              | EQUATE     |
| POSITIONfile      | EQUATE     |
| POSITIONkey       | EQUATE     |
| RESETfile         | EQUATE     |
| RESETkey          | EQUATE     |
| NOMEMO            | EQUATE     |
| REGETfile         | EQUATE     |
| REGETkey          | EQUATE     |
| NULL              | EQUATE     |
| SETNULL           | EQUATE     |
| SETNONNULL        | EQUATE     |
| SETproperty       | EQUATE     |
| GETproperty       | EQUATE     |
| GETblobdata       | EQUATE(75) |
| PUTblobdata       | EQUATE     |
| BLOBSIZE          | EQUATE     |
| SETblobproperty   | EQUATE     |
| ZZZZZZZPZ OPCZ CY | -~01111    |

```
GETblobproperty
                  EQUATE
BUFFER
                  EQUATE
SETviewfields
                EQUATE
CLEARfile
                 EQUATE
RESETviewfile
                 EQUATE
BUILDevent
                 EQUATE
SETkeyproperty EQUATE
GETkeyproperty
                 EQUATE
DOproperty
                  EQUATE(88)
D0keyproperty
                  EQUATE
DOblobproperty
                  EQUATE
VIEWSTART
                  EQUATE (92)
VIEWSTOP
                  EQUATE
                  EQUATE (96)
GETNULLS
SETNULLS
                  EOUATE
GETSTATE
                  EQUATE
RESTORESTATE
                  EQUATE
CALLBACK
                  EOUATE
FREESTATE
                  EQUATE(102)
DESTROY
                  EQUATE (104)
  END
! Data Type Equates for use with
! file{PROP:SupportsType, DataType:n}
  ITEMIZE(1),PRE(DataType)
BYTE
                  EQUATE
SHORT
                  EQUATE
USHORT
                  EQUATE
DATE
                  EQUATE
                  EQUATE
TIME
LONG
                  EQUATE
ULONG
                  EQUATE
SREAL
                  EQUATE
                  EQUATE
REAL
DECIMAL
                  EQUATE
                  EQUATE
PDECIMAL
BFLOAT4
                  EQUATE (13)
BFLOAT8
                  EQUATE
STRING
                  EQUATE (18)
CSTRING
                  EQUATE
PSTRING
                  EQUATE
MEMO
                  EQUATE
BLOB
                  EQUATE (27)
  END
```

### **Other Includes**

The EQUATES.CLW file isn't the only place to find equates – many are specific to the property syntax (PROPERTY.CLW), and there's another set just for reports (PRNPROP.CLW). But those are subjects for another time...

<u>David Harms</u> is an independent software developer and the editor and publisher of Clarion Magazine. He is also co-author with with Ross Santos of Developing Clarion for Windows Applications, published by SAMS (1995). His most recent book is <u>JSP</u>, <u>Servlets</u>, <u>and MySQL</u>, published by HungryMinds Inc. (2001).

#### **Reader Comments**

Add a comment

test, delete me
CW Assistant has an Equate Viewer/Helper that helps get
a...

Copyright © 1999-2001 by CoveComm Inc. All Rights Reserved. Reproduction in any form without the express written consent of CoveComm Inc., except as described in the <a href="mailto:subscriptionagreement">subscriptionagreement</a>, is prohibited. If you find this page on a site other than <a href="www.clarionmag.com">www.clarionmag.com</a>, email <a href="mailto:covecomm@mbnet.mb.ca">covecomm@mbnet.mb.ca</a>

## Reborn Free

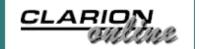

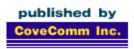

# **Clarion** MAGAZINE

Search

Home

**COL Archives** 

Subscribe

New Subs Renewals

Info

Log In FAQ Privacy Policy Contact Us

**Downloads** 

PDFs Freebies Open Source

**Site Index** 

<u>Call for</u> Articles

## **Loading DLLs At Runtime - Part 3**

#### by Larry Sand

Published 2001-05-29

<u>Last week</u> I explained the workings of LoadLibClass, a Clarion class I've created to make it easy to call DLL functions by address. This week I'll put this class to work.

A common request is to find the free disk space for a drive. Windows 95 provides a function, <code>GetDiskFreeSpace</code>, which does this. However, at the time it was first released, Windows 95 only supported partitions smaller than 2GB.

MSDN warns that "the GetDiskFreeSpace function may return misleading values." (on partitions greater than 2 GB). It also warns that "Even on volumes that are smaller than 2 gigabytes, the values stored into \*lpSectorsPerCluster,

\*IpNumberOfFreeClusters, and \*IpTotalNumberOfClusters values may be incorrect." Furthermore, it goes on to say that the GetDiskFreeSpace function is superseded by GetDiskFreeSpaceEx but that function is only available on Windows 95 OSR2, 98, ME, Windows NT 4.0 and higher, including Windows 2000.

So, what's a weary programmer who wants to find the free disk space, regardless of Windows version, to do? Use that shiny new load library class of course!

## Implementing the load library class

I designed <code>DiskInfoClass</code>, presented in this section, to illustrate how to implement the load library class. It is the beginning of a class that you can extend with your own methods to gather disk information. First I'll provide a description of the relevant Windows API functions, and then I'll explain how to wrap these in class methods to make calling them as simple as calling any other Clarion method.

## Two functions, different methods, same result

In the Win32 API, functions with names that contain the "Ex" suffix are *ex*tended versions of older functions and they supercede the

non-"Ex" version. You prototype the GetDiskFreeSpaceEx function like this:

```
GetDiskFreeSpaceEx(LONG pszDirectoryName=0, |
  *ULARGE_INTEGER lpFreeBytesAvailable, |
  *ULARGE_INTEGER lpTotalNumberOfBytes, |
  *ULARGE_INTEGER lpTotalNumberOfFreeBytes |
  ),BOOL,RAW,PASCAL,DLL(_fp__)
```

The first parameter is a pointer to a cstring that contains the directory name. This can be any directory on the disk, a UNC path name, or a null pointer for the current directory's disk. Prototype this parameter as a long to make it easy to pass a null pointer. In normal use, assign the ADDRESS() of the string or a zero to the pszDirectoryName parameter before you call the function.

The next three parameters are pointers to <code>ULARGE\_INTEGERS</code>. This variant of the disk free space function returns the disk information as 64-bit integers, sometimes referred to as <code>QUADS</code>. Most languages do not natively support these integers, including Clarion. One way to use them is to prototype them as a group of two unsigned longs (the <code>RAW</code> attribute on the function prototype instructs Clarion to only pass the address), like this:

```
ULARGE_INTEGER GROUP, TYPE
LowDw ULONG
HighDw ULONG
END
```

Notice that the declaration places the high double word after the low double word in the group. Intel's architecture stores the least significant byte first. This byte order is know as <u>Little Endian</u> or Intel order. I'll explain how to convert these integers into something useful in Clarion later in this article.

GetDiskFreeSpace is the older variant of the two Windows API disk space functions. It is prototyped like this:

```
GetDiskFreeSpace(LONG pszDirectoryName=0,|
  *ULONG lpSectorsPerCluster,|
  *ULONG lpBytesPerSector,|
  *ULONG lpNumberOfFreeClusters,|
  *ULONG lpTotalNumberOfClusters |
  ),BOOL,RAW,PASCAL,DLL(_fp__)
```

Like GetDiskFreeSpaceEx, this function takes a pointer to a cstring that contains the root directory as its first parameter. MSDN states that "a drive specification such as "C:" cannot have a trailing backslash." However, in testing "C:\" is accepted. Even more perplexing is that use of the drive specification without the trailing backslash produces the error code 123, for an invalid directory name, on some versions of Windows. The function also accepts a null pointer to refer to the disk drive of the current directory. Furthermore, this function doesn't support UNC path

names on Windows 95 before OSR2.

Unlike GetDiskFreeSpaceEx, GetDiskFreeSpace accepts pointers to four unsigned LONGs to return its disk information instead of the 64-bit integers. Some simple math on these parameters yields the disk space information.

Notice that both of these prototypes include the  $\mathtt{DLL}(\underline{\texttt{fp}})$  attribute. Remember that this means that you must declare a function pointer variable for each. As I showed in  $\underline{\mathtt{Part}\ 1}$ , you must declare these variables with the NAME attribute specifying the label of the appropriate function in single quotes. Therefore, define the function pointer variables like this:

```
fpGetDiskFreeSpaceEx
LONG,AUTO,NAME('GetDiskFreeSpaceEx')
fpGetDiskFreeSpace LONG,AUTO,NAME('GetDiskFreeSpace')
```

With that background information in your pocket, you're ready to examine how the <code>DiskInfoClass</code> wraps the two disk free space functions into a single method call. First, examine how the <code>Init</code> method initializes the objects.

#### **Listing 5. The Init method**

```
DiskInfoClass.Init PROCEDURE()
RetVal LONG, AUTO
 CODE
 RetVal = 1
  fpGetDiskFreeSpaceEx = 0
  fpGetDiskFreeSpace = 0
  SELF.Kernel &= NEW LoadLibClass
  IF NOT SELF.Kernel &= NULL
    RetVal =
      SELF.Kernel.LlcLoadLibrary('kernel32.dll', |
      Method:GetModuleHandle)
    IF SELF.Kernel.LibraryLoaded()
      fpGetDiskFreeSpaceEx =
        SELF.Kernel.LlcGetProcAddress(
        'GetDiskFreeSpaceExA')
      fpGetDiskFreeSpace =
        SELF.Kernel.LlcGetProcAddress( |
        'GetDiskFreeSpaceA')
    END
  END
  RETURN RetVal
```

Notice that the class definition (see DiskInfo.inc) contains the Kernel property, a reference to the load library class &LoadLibClass. I like to name the reference variable after the library it manages, kernel32.dll in this case. The method creates an instance of the LoadLibClass and assigns it to the Kernel reference property.

After the method instantiates the LoadLibClass, the Init method tests that the reference to the Kernel object is not null before it attempts to reference the Kernel object. Whenever the reference is null, the object instantiation failed, and any use of that reference will cause a GPF. In addition, the method returns non-zero for failure.

When the DiskInfo object has a valid reference to a Kernel object, the Init method initializes the Kernel object by calling the LlcLoadLibrary method with the DLL file name and the load method. In this case, the method uses the Method:GetModuleHandle load method to get the handle of the module. After the method successfully loads kernel32.dll, it assigns the addresses of GetDiskFreeSpaceEx and GetDiskFreeSpace to their respective function pointer variables. It's not an error if fpGetDiskFreeSpaceEx is null, it just means that the GetDiskFreeSpaceEx function is not available on this system.

After the Init method completes successfully, the DiskInfo object contains a reference to an initialized Kernel object (an instance of the LoadLibClass managing the handle to the Windows kernel). Furthermore, the function pointer variables contain the address of their respective disk space function.

After your code calls the DiskInfoClass Init method, you must call the GetDiskSpace method, passing a DISK\_SPACE group with the szDirectoryName element set to the directory of interest.

#### Listing 6. The GetDiskSpace method

The public <code>GetDiskSpace</code> method (see Listing 6) attempts to call the <code>DiGetDiskFreeSpaceEx</code> method as its first choice. If that method fails, it assumes that <code>GetDiskFreeSpaceEx</code> is not available on this OS and attempts to call the <code>DiGetDiskFreeSpace</code> method. When successful, the <code>GetDiskSpace</code> method fills the three disk space elements of the <code>DISK\_SPACE</code> group with the results from one of the two API functions and returns zero. If for some reason initialization of the Kernel object failed and you call this method, it

returns a non-zero result.

The DiGetDiskFreeSpaceEx method wraps the Windows API function GetDiskFreeSpaceEx. Consider this code for the DiGetDiskFreeSpaceEx method: .

Listing 7. The DiGetDiskFreeSpaceEx method

```
DiskInfoClass.DiGetDiskFreeSpaceEx
 PROCEDURE(*DISK_SPACE DiskSpace)
i64FreeBytesAvailable LIKE(ULARGE_INTEGER)
RetVal
                     LONG, AUTO
pszDirectoryName
                      LONG, AUTO
 CODE
 RetVal = 0
 DiskSpace.FreeBytesAvailable = 0
 DiskSpace.TotalBytes
                           = 0
 DiskSpace.TotalFreeBytes
 IF fpGetDiskFreeSpaceEx
   pszDirectoryName =
      CHOOSE(DiskSpace.szDirectoryName<>'',
      ADDRESS(DiskSpace.szDirectoryName), 0)
   IF GetDiskFreeSpaceEx(pszDirectoryName,
      i64FreeBytesAvailable,
      i64TotalBytes,
      i64TotalFreeBytes)
     !Convert the 64 bit unsigned integers
     ! into decimals
     ULIntToDec(DiskSpace.FreeBytesAvailable, |
                i64FreeBytesAvailable)
     ULIntToDec(DiskSpace.TotalBytes, |
                i64TotalBytes)
     ULIntToDec(DiskSpace.TotalFreeBytes,
                i64TotalFreeBytes)
   ELSE
     RetVal = SELF.Kernel.GetLastAPIError()
   END
 ELSE
   RetVal = 1
 END
 RETURN RetVal
```

One of the first things that the <code>DiGetDiskFreeSpaceEx</code> method does is to test if the function pointer is not null. When it is null, it usually means that the <code>GetDiskFreeSpaceEx</code> function is not available so the object should use the <code>DiGetDiskFreeSpace</code> method instead.

Before the method can call the GetDiskFreeSpaceEx function, it must assign the address of pDiskInfo.szDirectoryName to pszDirectoryName. Because the function was prototyped to take a long integer for this parameter, you must use the ADDRESS

#### function, like this:

```
pszDirectoryName = |
  CHOOSE(DiskSpace.szDirectoryName<>'', |
  ADDRESS(DiskSpace.szDirectoryName), 0)
```

The CHOOSE function returns the address of the string if it is not blank, or a zero when it is blank. The zero instructs GetDiskFreeSpaceEx to return the disk information of the current directory.

As I mentioned earlier, <code>GetDiskFreeSpaceEx</code> requires pointers to three 64-bit unsigned integers as parameters, so the method declares these as <code>ULARGE\_INTEGERs</code>. <code>GetDiskFreeSpaceEx</code> passes these 64-bit unsigned integers by address and fills them with the disk space information for the specified directory.

Before you can use these 64-bit unsigned integers in your program, you must convert them into a format that Clarion understands. One way to do this is to use a variable declared as DECIMAL(21). This decimal variable is sufficient to hold the maximum value (18,446,744,073,709,551,615) of a 64-bit unsigned integer. To convert 64-bit unsigned integers into decimals, you must shift the high double word 32 bits to the left and add the lower 32 bits to that result.

Normally when you want to shift a value a certain number of bits, you use the BSHIFT function. In this case, however, BSHIFT will not work. So how will you convert the group into the decimal? (hint... shifting the bits left 32 times is the same as multiplying by  $2^32$ .) Consider the listing for the ULIntToDec helper procedure:

This procedure takes the high order 32 bits, multiplies it by the constant TWO\_TO\_32, and then adds the lower 32-bit value. Assume that you use this on a large drive and it returns the following values:

```
164.\text{HighDw} = 00000008\text{H}
164.\text{LowDw} = 8C8A6000\text{H}
```

I'm going to use hexadecimal notation to make it easier to see what is happening in this example.

```
I64.HighDw starts out as a 32-bit value:
```

180000008Н

After it is multiplied by 2<sup>32</sup> the result is:

```
00000008 00000000Н
```

Why did that work? Don't worry, there won't be any assembly language this time. Clarion's automatic type conversion cast the unsigned long to a decimal before it performed the multiplication. Because of this type cast, no data are lost.

When you add the two values together, you get the desired result:

```
00000008 00000000H
+ 00000000 8C8A6000H
00000008 8C8A6000H
```

#### or in decimal:

```
34,359,738,368
+ 2,357,878,784
36,717,617,152
```

That is a whopping 34.1 GB of disk space.

If the <code>DiGetDiskFreeSpaceEx</code> method fails, the class falls back on the <code>DiGetDiskFreeSpace</code> method. Whenever a program made with this class runs on Windows 95 before OSR2, <code>DiGetDiskFreeSpace</code> always executes. If you compare the code in Listing 8 to the code Listing 7, you will see that they have more in common than not.

#### Listing 8. The DiGetDiskFreeSpace method

```
DiskInfoClass.DiGetDiskFreeSpace
    PROCEDURE(*DISK_SPACE DiskSpace)
SectorsPerCluster ULONG, AUTO
BytesPerSector ULONG, AUTO
FreeClusters ULONG, AUTO
Clusters ULONG, AUTO
RetVal LONG, AUTO
pszDirectoryName LONG, AUTO
  CODE
  RetVal = 0
  DiskSpace.FreeBytesAvailable = 0
  DiskSpace.TotalBytes = 0
  DiskSpace.TotalFreeBytes
                                = 0
  IF fpGetDiskFreeSpace
    pszDirectoryName = |
        CHOOSE(DiskSpace.szDirectoryName<>'', |
        ADDRESS(DiskSpace.szDirectoryName), 0)
    IF GetDiskFreeSpace(pszDirectoryName, |
        SectorsPerCluster,
        BytesPerSector,
        FreeClusters,
        Clusters)
       DiskSpace.TotalFreeBytes = |
```

```
BytesPerSector * |
SectorsPerCluster * |
FreeClusters

DiskSpace.TotalBytes = |
BytesPerSector * |
SectorsPerCluster * |
Clusters
DiskSpace.FreeBytesAvailable = |
DiskSpace.TotalFreeBytes

ELSE
RetVal = SELF.Kernel.GetLastAPIError()
END
END
RETURN RetVal
```

The only significant differences are in <code>GetDiskFreeSpace</code>'s parameters. As noted before, <code>GetDiskFreeSpace</code> accepts four unsigned longs that represent the disk geometry. To calculate values similar to <code>GetDiskFreeSpaceEx</code>, you only need to find the product of <code>BytesPerSector</code> and <code>SectorsPerCluster</code>, and then multiply it by the <code>FreeClusters</code> or <code>Clusters</code> for the <code>TotalFreeBytes</code> and <code>TotalBytes</code> respectively. Since <code>GetDiskFreeSpace</code> does not return information about available free bytes, the method sets <code>FreeBytesAvailable</code> equal to <code>TotalFreeBytes</code>.

Finally, the Destruct method releases the memory allocated for the Kernel object. Disposing of the Kernel object fires its Destruct method, which calls its LlcFreeLibrary method.

#### **In Summary**

You now know the difference between run-time and load-time dynamic linking. You should also have a good understanding of when run-time linking is useful, what function pointers are, and how to create them to implement run-time dynamic linking in Clarion.

The load library base class presented in this article gives you a platform to derive and use via composition to give your class access to the Windows API or other external libraries.

You've seen how to implement the LoadLibClass in another class. The DiskInfoClass is the beginning of a class that you can extend to retrieve disk information. The DiskInfoClass illustrates how to dynamically load and call the Windows API GetDiskFreeSpaceEx function. Furthermore, it shows how to fall back on the GetDiskFreeSpace function if GetDiskFreeSpaceEx does not exist on the OS.

Download the source

Larry Sand is an independent software developer who began programming with Clarion in 1987. In addition to normal database development, he specializes in connecting Clarion to external devices like SCUBA diving computers, kilns, and satellite transceivers used in medical helicopters. In other lives, he sailed Lake Superior as the owner/operator of shipwreck SCUBA diving tours and later as a Master for the Vista Fleet. When Larry is not programming you'll find him messing about in boats, or with boats.

#### **Reader Comments**

Add a comment

Thanks for this series Larry! It couldn't have come at a...

Copyright © 1999-2001 by CoveComm Inc. All Rights Reserved. Reproduction in any form without the express written consent of CoveComm Inc., except as described in the <a href="mailto:subscriptionagreement">subscriptionagreement</a>, is prohibited. If you find this page on a site other than <a href="www.clarionmag.com">www.clarionmag.com</a>, email <a href="mailto:covecomm@mbnet.mb.ca">covecomm@mbnet.mb.ca</a>

## Reborn Free

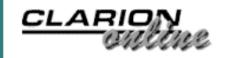

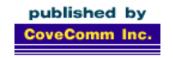

# Clarion MAGAZINE

#### **Clarion News**

### File Explorer 1.7 Shipping

CapeSoft's File Explorer version 1.7 is now shipping. File Explorer is a way of including HTML in your program, either as a read-only browser or as an HTML edtor. The main new feature is support for the recently released Adobe Acrobat 5 reader. If you use File Explorer in your app, then the client can have either Acrobat 4 or Acrobat 5 loaded and your program will work smoothly. FE auto-detects which OCX is loaded on the machine and behaves accordingly. For the duration of the Big Birthday Bash File Explorer costs \$89. This price expires on 31 May 2001. After that it's back to the normal price of \$99.

Posted Friday, May 25, 2001

#### **NetTalk 1.0 Beta 12 With DUN Available**

NetTalk 1.0 Beta 12 is now available, with Dial-Up Networking (DUN) support. Your program can automatically connect to another machine, making full use of the Windows built-in DUN features. It's even possible for your program to detect when a Dial-Up connection is made, and automatically piggy-back its own information across the link. The features supported are numerous. Gold release is expected late in June. *Posted Friday, May 25, 2001* 

## CapeSoft Draw Version 1.0 Beta 2 Available

CapeSoft Draw is now in beta 2. There have been some questions about how Draw and Insight Graphing fit together. For the Insight users, rest assured. Insight isn't getting dropped in any

way. Insight will be changed over to use the new Draw engine in the near future. Of course drawing is a big part of drawing graphs, but Insight does much more than just draw. Its main achievement is in the way it collects the data from your data files, collates it, and then presents it. Although Insight will use the Draw engine internally, you won't need to purchase Draw in order to use Insight. Draw is however a major step forward for Insight as it allows for vertical text, and saving to PNG's (a web format). And of course Draw is very useful on its own. Draw creates graphics quickly, and the pictures don't have to be redrawn every time the window is moved or refreshed. Animation is flicker-free, and you can mix BMP files with drawing functions. CapeSoft Draw is priced at \$99, however for the duration of the CapeSoft Birthday Bash you can get it for \$59. From 1 June onwards, until the end of the beta program, the price will be \$79. Posted Friday, May 25, 2001

### **CapeSoft Mailer 1.0 Beta 1 Released**

CapeSoft Mailer is a bulk mail management system. It's not a SPAM tool, and shouldn't be used as such. Rather it allows you to create and maintain various mailing lists. You can then send an email to the people on the list. Each person receives their own email, with no multiple recipients. Mailer allows you to create the Email in both HTML and Text formats. If you have recipients that prefer to receive text-only emails then Mailer automatically sends the text only version to them. If a person opts-out of your list then their address is not physically deleted, rather it is marked as "excluded". This prevents them being added to the list again in the future. Although Mailer itself is not designed as an accessory, but rather as a full working program, there are some features available to Clarion developers. CapeSoft is shipping the DCT as part of the basic package. This means you're easily able to interface your program to the data files, building your own lists etc. Secondly source code is available (for \$499). Mailer makes extensive use of NetTalk, File Explorer, File Manager 2, SecWin, and WinEvent. These accessories are not included in the mailer source code price. CapeSoft Mailer costs \$99 per site. Resellers received a 50% discount on the second and subsequent copies. Posted Friday, May 25, 2001

## CapeSoft MessageBox Version 1.0 beta 1 Released

Message Box is a simple tool which allows you to customize your

MESSAGE, STOP and HALT windows. It gives you more control over the look of the window, but at the same time it integrates into your existing programs in a transparent way. The main features of the CapeSoft MessageBox are: source only - no precompiled DLLs; compatible with C4, C5, C5.5, ABC and Legacy; compatible with other CapeSoft products, like Makeover, Ezhelp and Special Agent. MessageBox adds features to the Standard message box, like auto timeouts, sound, logging, etc. INcluded is a utility that lets you build the MessageBox and view it in real time. MessageBox is priced at \$49, but will be on special for \$39 until the end of the (probably very short) beta program. Posted Friday, May 25, 2001

## **The CapeSoft Big Birthday Bash Ends Soon**

On 1 May 2001 CapeSoft officially turned 10, and for the month of May all CapeSoft Clarion Accessories are on special. *Posted Friday, May 25, 2001* 

### **One Week Left On FrameText Special**

FrameText from solid.software is available at a \$10 discount only until May 31 - after that date the price goes back to \$59. *Posted Thursday, May 24, 2001* 

## **Search Engines Profile Exchange Updated**

Encourager Software has created an centralized information resource for software authors that need to submit their programs and web sites to the various search engines. Encourager Software grants a limited license for individuals or companies to install the Viewer Version of Product Scope 32 PRO on 5 computers or less and Search Engine Data Files without a paid registration. This is not a file submittal program. Rather, it is a collection of information designed to help you get to the sites in an organized fashion.

Posted Tuesday, May 22, 2001

## **Buggy 2.1.4 Available**

An update to the Buggy bug tracking tool is available to all registered users. The trial version has also been updated. *Posted Wednesday, May 16, 2001* 

### **IMPEX 5.0 Adds HTML Export**

IMPEX allows easy, user-controlled, drag-and-drop import and export of data using templates which automatically read file format information (such as Field Names, Field Types etc) from the Data Dictionary (export) or from the file header (import). File structures are constructed automatically. The demo will import any dBase or ASCII file so you can test it on your own data files. IMPEX will now output HTML as well, with end user control over page and table attributes, and inclusion of other files (i.e. header and footer). Other new features include: export to flat ASCII files; set field order for all exports; template locates field names; export to tab, pipe, comma and semicolon delimited ASCII. Demo available.

Posted Monday, May 14, 2001

## **FrameText Special Offer**

FrameText, from solid.software, is now available at a \$10 discount through the end of May, 2001. FrameText is a library/template add-on that allows Clarion applications to display text on the client area of the MDI frame window (i.e. for displaying licensing information, advertisements, tips of the day, etc.). FrameText lets you specify: font name, style, charset and color; justification (left, center, right); shadow/light color for 3D effect (optional). Supports Clarion5 and 5.5, ABC and legacy templates, 16 and 32 bit target platforms, in DLL and LIB versions supporting both standalone and local compiles. Updates and support are free. Until Thursday, May 31, FrameText will be priced at \$49 instead of \$59. Also available at ClarionShop - http://www.clarionshop.com.

Posted Monday, May 14, 2001

## **Stealth Software Mail & Fax Upgrade Pricing Changes**

From June 1st, Stealth Software we will be only selling the upgrade to the C55 version of the Mail and Fax templates through clarionshop.com (as well as new licences of course). Through clarionshop.com the upgrade will cost US\$25. If you purchase directly from Stealth before June 1st, you can still buy it for US\$20. So if you haven't yet upgraded from an earlier version to the Clarion 5.5 version of the templates, please either email

(cliff@vine.co.za) before the end May and get them for US\$20, or after May from clarionshop.com for US\$25.

Posted Thursday, May 10, 2001

## **Clarion To Excel Example**

Anton Novikov has released a small class and example app showing how to transfer data from Clarion to Excel. YOu can write to one cell, one row, or an entire table. If you have problems with the download email Anton at anfront@chat.ru.

Posted Wednesday, May 09, 2001

## **CapeSoft Draw Version 1.0 Beta 1 Released**

CapeSoft Draw Version 1.0 beta 1 released. This drawing engine is at the heart of the Insight graphing product. Some of the advantages of CapeSoft Draw are: speed; images to not have to be drawn every time the window is moved or refreshed; flicker-free animation; mixing BMP files with drawing functions; save results as BMP or PNG. CapeSoft Draw is priced at \$99, but during the CapeSoft Birthday Bash you can get it for \$59. Posted Wednesday, May 09, 2001

## **The CapeSoft Big Birthday Bash**

On 1 May 2001 CapeSoft officially turned 10. That's 10 whole years of Clarion programming going all the way back to Clarion Professional for Dos 2.0, including Clarion 3 for Dos, and the whole Windows line from CW 1.0. To celebrate this occasion CapeSoft is running the Big Birthday Bash all the way during the Month of May, with all CapeSoft Clarion Accessories at discounted prices.

Posted Wednesday, May 09, 2001

Copyright © 1999-2001 by CoveComm Inc. All Rights Reserved. Reproduction in any form without the expresswritten consent of CoveComm Inc., except as described in the <u>subscription agreement</u>, is prohibited. If you find this page on a site other than <u>www.clarionmag.com</u>, email <u>covecomm@mbnet.mb.ca</u>.

## Reborn Free

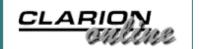

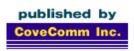

# **Clarion MAGAZINE**

Search

Home

**COL Archives** 

Subscribe

New Subs Renewals

Info

Log In FAQ Privacy Policy Contact Us

**Downloads** 

PDFs Freebies Open Source

**Site Index** 

Call for Articles

## **Creating Elliptical Windows in Clarion**

#### by Brice Schagane

Published 2001-05-25

While attending ETC 2000, I heard James Fortune give an excellent talk on <u>User Assistance 2000</u>. In his presentation, James made several recommendations regarding help and how it is best provided. I liked what I heard. James recommended CapeSoft's EzHelp, for its ability in providing contextual help to the end-user. As a result, I ran right out and purchased a copy of EzHelp, along with several other CapeSoft products.

James' presentation also included a discussion on installation programs. He recommended that any media, which contained multiple installation files should provide a single interface program, such as a CD browser. A CD browser is a small "teaser" application, which launches upon disc detection, and presents installation information to the end-user in a straight-forward manner. It can be used to launch other applications, such as setup programs, or provide additional product and service information.

When I installed CapeSoft's software, I immediately recognized their browser program and was especially impressed with the program's appearance. Instead of a standard, boring, square (or rectangular) window, they used an elliptical window. I was inspired!

## **Getting started**

Now that I had the inspiration, I needed to figure out how to create elliptical windows within my own applications. I got out my handy-dandy WIN32 Programming API Bible (by Richard Simon, Waite Group Press) and went to work. After a little digging, I found an API function named CreateEllipticRgn. This sounded promising. The CreateEllipticRgn requires four parameters, one for each corner of a given rectangle, and returns a handle to the newly created region. It seemed only logical that I pass it the dimensions of a predefined window. By creating an elliptical region that is the same width and height as my window, I can easily approximate the boundaries of the resulting elliptic region. When populating controls to my window, I must position them such that, when I convert the window to an elliptic region, the controls are

still visible. In order for this to work, I would need to determine the coordinates and/or dimensions of the targeted window.

The next API function I stumbled upon is named <code>GetWindowRect</code>. That's pretty clear to me. That's exactly what I need, the rectangular coordinates of the window. The <code>GetWindowRect</code> function requires two parameters. The first parameter is the handle to a window. The second is a RECT structure and is used by the function to return the coordinates of the window's bounding rectangle. This function also returns a Boolean TRUE, if the function is successful, and FALSE if the function ultimately fails.

#### Trial and error

Now that I had the functions <code>GetWindowRect</code> and <code>CreateEllipticRgn</code>, I needed to put them to use. After a little tinkering around, I discovered that I had missed something. I was using the API calls to create an elliptical region, but the resulting region was not being applied to my window. I somehow needed to instruct Windows to restrict the boundaries of my window to that of a specific region. After searching vigorously, I found a function named <code>SetWindowRgn</code> in the MSDN Library (why this function isn't listed in the API Bible, I may never know).

The SetWindowRgn function sets the visible region of a window and specifies whether or not the window should be redrawn. This function requires three parameters. The first two parameters consist of the handle to a window, and the handle to a region, respectively. The window that is passed here, will be bound to the boundaries of the specified region. The third parameter is a Boolean flag(true or false), indicating whether or not the window should be redrawn. SetWindowRgn also returns an integer value indicating success (nonzero) or failure (zero).

## **Putting it to use**

Surprisingly, the code required to create elliptical windows isn't complex at all. Now that I had established the foundations, I needed to find some practical use for an elliptical window. Writing a CD browser was somewhat pointless given the fact that I didn't have a need for one.

There are some differences between normal and elliptical windows, and that affected my decision on what kind of window to create. Unlike traditional windows, elliptical windows are best presented without a title bar. That means the user loses the ability to drag the window from one position to another and to close the window using a system menu on the title bar. While moving the window may or may not be an issue, I should always provide a mechanism for closing the window. I thought about using a traditional close button, but that might take away from the elliptical window's flare.

My next thought was an elliptical Splash window. Splash windows can be closed automatically after a specified amount of time. They can also be setup to close at any time by simply clicking on it. An elliptical splash window sounded like it would make an ideal test subject.

For testing purposes, I used a splash window within the School Manager application, one of Clarion's sample applications.

#### **Global Definitions**

The first thing I needed to do was make sure that the application compiled to 32-bit, since the API calls are all 32-bit. Under Project|Properties, I verified that the target OS was set to Windows 32-bit.

Next, I defined the prototypes and equates for the API calls, using SoftVelocity's Windows API INCLUDE File Constructor (also known as the WinAPI program, located in the Clarion example files). I created an include file named 'WinRgnApi.clw', as shown in Listing 1, and saved it to Clarion's LibSrc directory.

#### Listing 1. Contents of WinRgnApi.clw Include file

```
SECTION('Equates')
HANDLE EQUATE (UNSIGNED)
HRGN EQUATE (HANDLE)
HWND EQUATE (HANDLE)
BOOL EQUATE (SIGNED)
HGDIOBJ EQUATE (HANDLE)
RECT GROUP, TYPE
            SIGNED
left
top
              SIGNED
right
              SIGNED
          SIGNED
bottom
            END
  SECTION('Prototypes')
  MODULE('Windows.DLL')
     GetWindowRect(HWND, *RECT),BOOL,PASCAL,RAW
     CreateEllipticRgn( SIGNED, SIGNED, SIGNED)
        , HRGN, PASCAL
     SetWindowRgn(HWND, HRGN, BOOL), SIGNED, PASCAL
  END
```

Now that I had my Include file, I had to include it within my application. Under Global Properties | Embeds, I performed the following steps:

1. In the Section After Global INCLUDEs, I embedded the following source code:

```
INCLUDE('WinRgnApi.clw','Equates')
```

2. In the Section 'Inside the Global Map', I embedded the following source code:

```
INCLUDE('WinRqnApi.clw','Prototypes')
```

Up to this point, I had defined the elements necessary to call the API functions from within my application. Next, I had to write the code that actually defines an elliptical window, using the 'SplashIt' procedure's window as a building block.

#### **Local Definitions**

The process of converting a procedural window to an elliptical window required that I define some local variables to the procedure. Using either the Local Data dialog or the 'Data for the procedure' embed point, I defined the following five variables:

```
!Coordinates of the window's bounding rectangle
WinRect LIKE(RECT)

DBSRgn HRGN !Handle to the New Region

DBSWidth LONG !Width of the window

DBSHeight LONG !Height of the window

SuccessFlag BYTE !Status of calls
```

Finally, I wrote the code necessary to create an elliptical window. In the first available embed point, after the window is opened (ThisWindow.Init at Priority 8030), I embedded this code:

```
SuccessFlag = GetWindowRect( |
   WindowName{PROP:HANDLE}, WinRECT)

IF SuccessFlag
   DBSWidth = WinRect.right - WinRect.left
   DBSHeight = WinRect.bottom - WinRect.top
   DBSRgn = CreateEllipticRgn(0,0,DBSWidth,DBSHeight)
   SetWindowRgn(WindowName{PROP:HANDLE},DBSRgn,TRUE)

END! IF
```

The first line of code retrieves the coordinates of the named window and returns TRUE if successful. I replaced WindowName with the actual label of my window. In this case, it is simply "window". The second line of code determines whether or not I should continue creating my elliptical window. If GetWindowRect is unsuccessful, the normal rectangular splash screen will display. However, due to the planned changes to the window's appearance, if GetWindowRect fails, the resulting window wouldn't be very pretty.

The two lines of code following IF SuccessFlag calculate the width and height of the original window by subtracting the left coordinate from the right coordinate and the top coordinate from the bottom coordinate. The fifth line of code is used to create an elliptic region within the current window. The first two zeros specify the x and y coordinates for the new region and each is relative to the top-left corner of the current window. As I mentioned previously, specifying the width and height to be the same as the current window will make it easier to position controls within the elliptical region. This, however, is not required.

The sixth line of code tells Windows to restrict the visible portion of the window to the boundaries of the region. The Boolean TRUE indicates that the window should be redrawn.

#### Let'er RIP!

Now I was ready to compile and run my application. The compiler generated a warning message: "Warning: calling function as procedure". This is because the <code>SetWindowRgn</code> function returns an integer value indicating success (nonzero) or failure (zero). To get rid of this message, you could either trap for an error by setting a variable equal to the return value, or add the <code>,PROC</code> attribute to the function's prototype. Neither change is required. The worst that could happen is that your window would remain square. To this day, I haven't encountered such a problem.

Once the application ran, I got an elliptical splash window, but it still needed a little work. By removing the two larger panels, adjusting the position of the other controls, and adding some color, I generated a more appealing window similar to that shown in Figure 1.

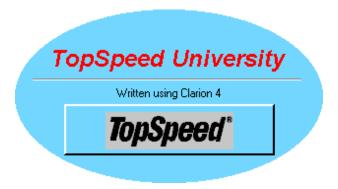

Figure 1. Elliptical Splash Window

## **Summary**

In a few easy steps, I took a basic splash window and created a much more appealing elliptical window. You too, can quickly and easily, create elliptical windows within your own applications. Elliptical windows add a special little touch that can help improve your software's overall image. The possibilities are endless.

You may also be interested in taking a look at the CreateRoundedRectRgn API function. This function will allow you to create a rectangular region with rounded corners. If you're really artistic or just looking for a good challenge, try the CreatePolygonRgn API function, which can give your window the appearance of practically any shape you desire.

Download the source code

Brice Schagane works for the Kentucky Transportation Cabinet. He also runs a small computer company by the name of Ghost Solutions, Inc. Brice has been using Clarion since 1997.

#### **Reader Comments**

Add a comment

It is really nice to see such a clear demonstration of good...

Copyright © 1999-2001 by CoveComm Inc. All Rights Reserved. Reproduction in any form without the express written consent of CoveComm Inc., except as described in the <a href="mailto:subscriptionagreement">subscriptionagreement</a>, is prohibited. If you find this page on a site other than <a href="www.clarionmag.com">www.clarionmag.com</a>, email <a href="mailto:covecomm@mbnet.mb.ca">covecomm@mbnet.mb.ca</a>

## Reborn Free

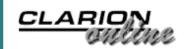

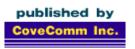

# **Clarion MAGAZINE**

Search

## **Loading DLLs At Runtime - Part 2**

#### <u>Home</u>

#### **COL Archives**

#### Subscribe

New Subs Renewals

#### Info

Log In FAQ Privacy Policy Contact Us

#### **Downloads**

PDFs Freebies Open Source

#### **Site Index**

<u>Call for</u> Articles

#### by Larry Sand

Published 2001-05-22

<u>Last week</u> I explained the theory behind calling DLL procedures by address. This week I'll take you through the steps of actually calling such procedures.

There are five steps necessary to call a procedure by address after it is prototyped with a function pointer.

- 1. Load the DLL with LoadLibrary
- 2. Get the address of the procedure with GetProcAddress
- 3. Assign the address from step 2 to the function pointer variable
- 4. Call the procedure (The class does not perform this step)
- 5. Unload the DLL with FreeLibrary when done.

Listing 2 defines the load library class which manages the process of loading the DLL, getting the addresses of the procedures in the DLL, and finally unloading the DLL. The class doesn't provide a method to call procedures from the DLL. To do this, you must derive the class or use the class via composition.

#### Listing 2. Load library class definition (see LoadLib.inc)

| LoadLibClass      | CLASS, TYPE, MODULE('LoadLib.clw'), |
|-------------------|-------------------------------------|
|                   | LINK('LoadLib.clw',                 |
|                   | _ABCLinkMode_),                     |
|                   | DLL(_ABCDllMode_)                   |
| LastError         | ULONG, AUTO                         |
| LlcLoadLibrary    | PROCEDURE(                          |
|                   | STRING ModuleFileName,              |
|                   | UNSIGNED                            |
|                   | LoadMethod=Method:LoadLibrary       |
|                   | ),LONG                              |
| LlcGetProcAddress | PROCEDURE(STRING sProcedureName)    |
|                   | , LONG                              |
| LlcFreeLibrary    | PROCEDURE(),LONG,PROC               |
| LibraryLoaded     | PROCEDURE(),BOOL                    |
| GetLastAPIError   | PROCEDURE(), ULONG                  |
| LoadMethod        | UNSIGNED, PROTECTED                 |

hModule szModuleFileName szProcedureName OnLoadLibraryFailure Destruct

UNSIGNED(0), PROTECTED &CSTRING, PROTECTED CSTRING(64), AUTO, PROTECTED PROCEDURE(), VIRTUAL, PROTECTED OnGetProcAddressFailure PROCEDURE(), VIRTUAL, PROTECTED PROCEDURE(), PROTECTED

END

**Note:** You must declare the API prototypes and function pointers at Module or Global scope. Failure to do this will cause unpredictable behavior and your program will most likely cause a GPF. To do this, include the class header file (LoadLib.inc) in the module where you wish to call the methods. For an application, select the Module tab and then embed the include statement in the "Module Data Section" embed. Alternatively, if you need global access to the class, embed the include statement in the Global embeds "After Global INCLUDES" embed point.

Before the object can get the address of a procedure, it must first load the DLL or get the handle to a previously loaded DLL. Use the Windows API functions LoadLibrary or GetModuleHandle to load or get the handle to the DLL. Prototype these functions like this:

```
LoadLibrary(*CSTRING pszModuleFileName)
  , UNSIGNED, PASCAL, RAW, NAME('LoadLibraryA')
GetModuleHandle(*CSTRING pszModuleName) |
  , UNSIGNED, PASCAL, RAW, NAME ('GetModuleHandleA')
```

LoadLibrary maps the DLL named in the pszModuleFileName parameter into the program's address space, increments the DLL's usage count, and returns a handle to the DLL. Whenever a program loads a DLL into memory with LoadLibrary, Windows increments its usage count. It's this usage count that Windows uses to determine when to unload the DLL. Conversely, Windows decrements the usage count when you call FreeLibrary and it's only after the usage count reaches zero that Windows finally unloads the DLL from memory. The returned handle is simply a 32bit integer that uniquely identifies the instance of the DLL.

In contrast, GetModuleHandle only returns the handle of a previously loaded module (DLL). It does not map the DLL into the address space of your program or increment its usage count. Whenever you use GetModuleHandle to get the handle to the DLL, you should not call FreeLibrary. The class manages this distinction for you. If another process unloads the DLL, the handle returned by GetModuleHandle can become invalid, so, use this option with caution. It's intended for modules that you know will not be unloaded by another process, such as the Windows kernel (kernel32.dll).

Like many Windows API functions, LoadLibrary and

GetModuleHandle come in two flavors, ANSI and Unicode. That's the reason their prototypes contain the NAME attribute, and specify LoadLibraryA and GetModuleHandleA as their respective external names. These are the ANSI versions of the functions; the Unicode versions are LoadLibraryW and GetModuleHandleW.

How will you know when there are two versions of an API function? You can always read the SDK header files (.h) for the function. If C header files make you see double, you can look at the end of the function's documentation on <u>MSDN</u>. You'll find this line (or one like it) for functions that are present in ANSI and Unicode:

**Unicode:** Implemented as Unicode and ANSI versions on Windows NT/2000.

Furthermore, if the MDSN help for a function says "**Unicode:** Unicode only", or something similar, then you'll need to convert your ANSI strings to Unicode before calling that function, and back to Multi-Byte ANSI strings when done. See Jim Kane's <u>article</u> for more information.

This class does not follow the convention of using an Init method for initialization, nor does it use a Kill method to deallocate its resources. Instead, it performs its own initialization, and then cleans up after itself. (Now if I could just convince my children to do the same!) You perform the following steps to load a DLL, call a procedure, and then unload the DLL: First, call the LlcLoadLibrary method with the file name of the DLL. You only call this method once per library. Next, call the LlcGetProcAddress method with the name of each procedure in the managed DLL and assign it to the procedures function pointer variable. Finally, call the LlcFreeLibrary method or let the Destruct method complete this step for you.

Now I'll describe the implementation of each of these methods. The LlcLoadLibrary method is responsible for initializing the object and calling LoadLibrary or GetModuleHandle based on the optional LoadMethod parameter. If you don't specify the method, LoadLibrary is the default.

#### **Listing 2. LlcLoadLibrary Method**

```
LoadLibClass.LlcLoadLibrary PROCEDURE(|

STRING sModuleFileName,|

UNSIGNED |

LoadMethod=Method:LoadLibrary)

RetCode LONG,AUTO

CODE

RetCode = 1

IF NOT SELF.LibraryLoaded()

SELF.szModuleFileName &= NEW CSTRING( |

LEN(CLIP(sModuleFileName))+1)

IF NOT SELF.szModuleFileName &= NULL

SELF.szModuleFileName = CLIP(sModuleFileName)
```

```
SELF.LoadMethod = |
      CHOOSE(LoadMethod < Method:Last AND |</pre>
        LoadMethod > 0,
        LoadMethod,
        Method:LoadLibrary)
    EXECUTE SELF.LoadMethod
      SELF.hModule = |
        LoadLibrary(SELF.szModuleFileName)
      SELF.hModule = |
        GetModuleHandle(SELF.szModuleFileName)
    END
  END
  IF SELF.LibraryLoaded()
    RetCode = 0
  ELSE
    SELF.OnLoadLibraryFailure()
  END
END
RETURN RetCode
```

The first thing that LlcLoadLibrary does is to check if it's already managing a DLL. If it is, LibraryLoaded returns true and the method doesn't do anything other than return 1 to indicate failure.

**Note:** This class follows the convention that a function returns zero (0) for success and Nonzero implies some kind of failure. Extended error information is stored in the classes' LastError property. These are the error codes returned by the Windows API function GetLastError. You can find the definition of these error codes on MSDN (\*\*\* dh add link).

If the object isn't already managing a library, the method allocates memory for the module file name. The file name is passed as a string value parameter and LoadLibrary and GetModuleHandle require a \*cstring for this parameter. This allows you to call the method with a constant string like this:

```
Di.LlcLoadLibrary('MyDLL.DLL')
```

Next, the method checks the validity of the load method value and assigns it to the LoadMethod property. The method defaults to Method:LoadLibrary, which is the safest method. The EXECUTE structure assigns the handle returned by LoadLibrary or GetModuleHandle to the hModule property. The class requires this value as a parameter of the API calls to get a procedure's address and to unload the library.

The object calls the virtual method <code>OnLoadLibraryFailure</code> whenever it cannot obtain the handle to the DLL. Derive the virtual <code>OnLoadLibraryFailure</code> method to handle this error as you see fit.

Before you can use a procedure from the DLL, you must assign the

procedure's address to the function pointer variable. To get the address use the LlcGetProcAddress method. The LlcGetProcAddress method wraps the Windows API function GetProcAddress; assigning the passed procedure name to a cstring, similar to LlcLoadLibrary, and testing the validity of the returned address. You prototype GetProcAddress like this:

```
GetProcAddress(UNSIGNED hModule, | *CSTRING pszProcName | ),LONG, PASCAL, RAW
```

The LlcGetProcAddress method takes two parameters, the handle to the module returned by LoadLibrary or GetModuleHandle, and a pointer to the procedure name. The second parameter can optionally accept the ordinal of the exported procedure. I leave it an exercise for you to overload this method to accept an ordinal instead of the procedures' name. Now consider how the class implements the GetProcAddress function.

#### Listing 3. LlcGetProcAddress method listing

```
LoadLibClass.LlcGetProcAddress PROCEDURE(
                      STRING sProcedureName)
lpProcedure LONG,AUTO
  CODE
  IF SELF.LibraryLoaded()
    SELF.szProcedureName = CLIP(sProcedureName)
    lpProcedure = GetProcAddress(SELF.hModule, |
      SELF.szProcedureName)
    IF IsBadCodePtr(lpProcedure)
      lpProcedure = 0
      SELF.OnGetProcAddressFailure()
    END
  ELSE
    lpProcedure = 0
  END
  RETURN lpProcedure
```

When called, the method ensures that the object is managing a DLL. That is, you already called the LlcLoadLibrary method. If the object is managing a DLL, the method assigns the procedure name passed as a string value parameter to the szProcedureName property (a cstring). The Windows API GetProcAddress function requires a cstring.

The method does not dynamically allocate the szProcedureName property as the szModuleFileName property is in the LlcLoadLibrary method. If you encounter procedure names greater than 63 characters, modify this property. The LlcLoadLibrary method set the hModule property to the handle of the DLL..

GetProcAddress returns an address or zero if it fails. Additionally, the method calls IsBadCodePtr to test for read access to returned

address. Since zero is an invalid address, IsBadCodePtr returns true. If your process does not have read access to the address, the method calls the OnGetProcAddressFailure method. Derive this method in your class to handle the error, if necessary. Some procedures are not present in all versions of Windows, in which case it is normal for GetProcAddress to fail. Your code can use this fact to call an alternate procedure. The section on implementing the LoadLibClass illustrates this technique.

Finally, the method returns the address of the procedure. Use this address to call the procedure from your program. When the return value is zero, the method failed to locate the address of the procedure.

If you wish to use the same instance of the object to manage another library, call LlcFreeLibrary before calling LlcLoadLibrary. When you are done with the object call LlcFreeLibrary, or let the Destruct method do it for you when the object is disposed. LlcFreeLibrary only frees the library once, so it doesn't matter if you explicitly call it as well as the Destruct method.

#### Listing 4. LlcFreeLibary listing

LlcFreeLibrary disposes of the memory allocated for the module file name in LlcLoadLibrary. Then it does one of two things depending on the value of the LoadMethod property. The method calls the Windows API FreeLibrary when LoadLibrary returned the module handle. FreeLibrary decrements the DLL's usage count each time it's called. When the DLL's usage count reaches zero, Windows unloads the DLL from memory. On the other hand, the method simply sets the hModule property to zero when GetModuleHandle returns the module handle.

Now that you have this class to manage run-time dynamic linking, you will want to use it do something useful. Next week I'll show you how to call a function in a Windows DLL, by address.

#### Download the source

Larry Sand is an independent software developer who began programming with Clarion in 1987. In addition to normal database development, he specializes in connecting Clarion to external devices like SCUBA diving computers, kilns, and satellite transceivers used in medical helicopters. In other lives, he sailed Lake Superior as the owner/operator of shipwreck SCUBA diving tours and later as a Master for the Vista Fleet. When Larry is not programming you'll find him messing about in boats, or with boats.

#### **Reader Comments**

Add a comment

Copyright © 1999-2001 by CoveComm Inc. All Rights Reserved. Reproduction in any form without the express written consent of CoveComm Inc., except as described in the <a href="mailto:subscriptionagreement">subscriptionagreement</a>, is prohibited. If you find this page on a site other than <a href="www.clarionmag.com">www.clarionmag.com</a>, email <a href="mailto:covecomm@mbnet.mb.ca">covecomm@mbnet.mb.ca</a>

## Reborn Free

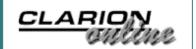

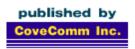

# **Clarion MAGAZINE**

Search

**Home** 

**COL Archives** 

Subscribe

New Subs Renewals

Info

Log In FAQ Privacy Policy Contact Us

**Downloads** 

PDFs Freebies Open Source

**Site Index** 

<u>Call for</u> Articles

## **Reading Tables With ADO**

#### by Dave Harms and Brian Staff

Published 2001-05-21

Have you ever wanted to write a generalized utility to handle a data file which may exist on more than one backend database? Do you need a utility to handle a file when you don't have/or want a DCT layout? Have you ever wanted to use ADO (ActiveX Data Objects) in Clarion as a standard way of managing your data?

SoftVelocity is working on a set of templates that wrap up Andy Ireland's ADO code, and we're expecting great things. But you can already do ADO with surprisingly little effort, using the code Jim Kane described in his <a href="COM articles">COM articles</a> (all the code you need to make this ADO code work is, however, included in the downloadable source linked at the end of this article).

## The RecordSet object

To use ADO, you create a RecordSet object which you use to retrieve data from one or more data files. A RecordSet object contains all the selected data as well as information about the data (metadata), such as field names, data types, and so on. RecordSets are a bit like ViewManager objects, except that you have to tell a ViewManager explicitly which fields you're working with, whereas you can tell a RecordSet to get, say, all the fields in a file, and then you can ask the RecordSet what those fields are before you attempt to retrieve the data.

The RecordSet's Open method takes five parameters, all of which are optional:

Source – a variant data type which can be one of many things: a SQL statement, a table name, a stored procedure, a URL, an ADO Command object, or a file or Stream object containing a persisted record set.

ActiveConnection – a variant data type holding a Connection object, or a connection string identifying the data source

CursorType – a cursor type enum (see below)

LockType – a lock type enum (see below)

Options — information on how the source should be handled (see below)

### The sample application

The sample code (160 or so lines) we describe in this article will allow you to use an ADO RecordSet object to read a TopSpeed file - although this can be any data file if you have an ODBC driver for it - and place the data in a standard Clarion LIST control. You can download the code at the end of this article.

Here's how the application works. To begin with, you need to know some standard ADO equates.

The cursor location equates refer to the cursor, or marker, used to keep track of your current position in the record set. Client cursors seem to work much better than server cursors, especially in a multi-user environment.

Besides cursor location, you also need to choose a cursor type. Cursors not only manage your current position, they may also need to manage changes to the database (deletes, inserts) and possibly communicate information about those changes to other users. You pass the cursor type to the RecordSet object's Open method.

The adOpenDynamic equate indicates a dynamic cursor. With this cursor you can navigate backwards and forwards through a RecordSet, and you can see any changes made by other users.

The adOpenKeyset equate indicates a cursor like a dynamic cursor, with the following differences: you can't access records others delete; you can't see records others add; you can see data others change.

The adOpenStatic equate indicates a static cursor. This cursor keeps its own copy of the records you manipulate, so you can't see any changes others make.

The default cursor type is adOpenForwardOnly, which is the same as a static cursor but only lets you scroll forward through the data set. Generally speaking, adOpenForwardOnly will result in faster operation than adOpenStatic, though at the obvious expense of functionality.

```
!--- CursorTypeEnum Values ----
adOpenForwardOnly EQUATE(0)
```

| adOpenKeyset  | EQUATE(1) |
|---------------|-----------|
| adOpenDynamic | EQUATE(2) |
| adOpenStatic  | EQUATE(3) |

The LockTypeEnum values indicate how ADO handles concurrency, and you pass this value to the RecordSet's Open method. If you use adLockReadOnly, you can't alter data at all; adLockPessimistic indicates that the data source will lock records as you retrieve the data to begin your edit; adLockOptimistic indicates that the data source will lock records only when you issue an update; and adLockBatchOptimistic, as you might guess, applies optimistic locking to batch updates.

```
!--- LockTypeEnum Values ---
adLockReadOnly EQUATE(1)
adLockPessimistic EQUATE(2)
adLockOptimistic EQUATE(3)
adLockBatchOptimistic EQUATE(4)
```

The CommandTypeEnum values indicate the type of command used to query a database and return data in a RecordSet object. Like cursor type and lock type, the command type is passed to the RecordSet's Open method.

The adCmdText equate indicates that the command passed to Open as the Source parameter is to be evaluated as a command. For instance, if you wish to execute a SELECT \* FROM MyTable, you pass this string to Open as the Source, with an Options parameter of adCmdText. The adCmdTable equate indicates that the Source is a table name, and all fields in the table should be returned in the RecordSet. The adCmdStoredProc equate, as you'd expect, indicates that the Source is a stored procedure that should be executed. The default is adCmdUnknown.

The sample application includes a few more equates and variables, most of which are straightforward. Note that the ADO RecordSet is called <code>oFileX</code>, and is declared as an OLE object using Jim Kane's oleTclType base class.

```
oFileX &oleTClType
```

The purpose of the sample application is to connect to a data source using ADO and retrieve the records into a queue for display in a window. The first step is to set the name of the database, and the value of the connect string. The sample application uses the developer version of the TPS ODBC driver, but you can change this to any data source you like. Note that although the TPS file is actually called cust.tps, it's only necessary to supply the table

name, not the physical file name (that is defined in the <u>ODBC data</u> source definition:

```
ThisFileName = 'cust'
strConnect = 'DRIVER={ { Topspeed Developer version} \( \rightarrow \); DBQ=C:\\data\\'
```

Now it's time to create the ADO RecordSet object:

```
oFileX &= NEW oleTClType
oFileX.init('ADODB.RecordSet',0)
```

Next, create the SQL statement, and pass it to the RecordSet object with the appropriate equates:

You don't need to know anything about the data source in advance – the application will examine the resulting data and retrieve the column (field) names and other data. This code returns the number of columns in the table:

```
Cols = oFileX.GetProp('Fields.Count')
```

The sample code loops through the available columns and retrieves the column names (up to the maximum supported by the display queue), using them to format the queue's columns:

```
LOOP j = 1 TO CLIP(Cols)
s1 = |
  oFileX.GetProp('Fields('& j-1 &').Name')
?p1{PROP:Text} = CLIP(s1)
?List{PROPList:Format,j} = |
  (?p1{PROP:Width} + 4) |
  & 'L(2)M|~Hdr~(2)@s30@'
?List{PROPList:Header,j} = s1
IF j >= max THEN BREAK.
END
```

The following loop retrieves the record data from RecordSet and adds it to the display queue:

```
LOOP

MyEOF = oFileX.GetProp('EOF')

IF MyEOF <> 0 THEN BREAK.

LOOP j = 1 TO CLIP(Cols)

qs.colx[j] = |

oFileX.GetProp('Fields('& j-1 & ').Value')

IF j >= max THEN BREAK.

END

ADD(qs)
```

```
oFileX.CallMethod('MoveNext()')
END
```

Now just close, kill, and dispose of the RecordSet:

```
oFileX.CallMethod('Close()')
oFileX.Kill()
DISPOSE(oFileX)
```

That's how easy it is to use ADO with Clarion. The SoftVelocity ADO templates, soon to be released, will make it even easier. In the meantime, you may want to use some of this code for your own ADO explorations.

#### Download the source

<u>David Harms</u> is an independent software developer and the editor and publisher of Clarion Magazine. He is also co-author with with Ross Santos of Developing Clarion for Windows Applications, published by SAMS (1995). His most recent book is <u>JSP</u>, <u>Servlets</u>, <u>and MySQL</u>, published by HungryMinds Inc. (2001).

Brian Staff was born and raised in Rugby, England, and lived for 28 years in Vancouver, Canada. He worked too many years for Honeywell on mainframes, and spent six years as an independent developer, including four years developing software for DirecTv. Brian currently develops point of sale systems and web applications for JDA Software in Phoenix, Arizona (it's a dry heat). A member of Team Topspeed since Feb 1996, Brian is also the author of the Xplore templates and is a coach and volunteer web site developer for the local soccer community. He is married to Valerie, has three soccer-playing daughters, and is a former international level rugby referee.

#### Reader Comments

#### Add a comment

#### **Excellent Article!**

Thanks! This is all Brian's code - I just wrote it up. I'm...

It might serve a better purpose if you wrapped this code in...

Ross - that's what Andy's supposed to be doing Stop arguing already, I'm on the case! <br/>
<br/>
<br/>
<br/>
<br/>
<br/>
<br/>
diam's supposed to be doing

Ross, You're right of course. But Andy is working on...

I've updated the source - there was a problem (at least...

An alternate fix to the one in the updated zip (which moved...

Copyright © 1999-2001 by CoveComm Inc. All Rights Reserved. Reproduction in any form without the express written consent of CoveComm Inc., except as described in the <a href="subscription agreement">subscription agreement</a>, is prohibited. If you find this page on a site other than

www.clarionmag.com, email covecomm@mbnet.mb.ca

## Reborn Free

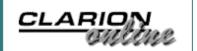

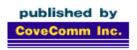

# **Clarion MAGAZINE**

Search

**Home** 

COL Archives

**Subscribe**<a href="Mailto:New Subs">New Subs</a>
Renewals

Info
Log In
FAQ
Privacy Policy
Contact Us

PDFs Freebies Open Source

**Site Index** 

<u>Call for</u> Articles The Novice's Corner: Understanding EQUATES.CLW (Part 1)

#### by Dave Harms

Published 2001-05-18

In any programming environment it's useful to represent certain commonly-used values as constants. In Clarion, the EQUATE keyword defines such a constant, and the two places you'll find most of these equates are in EQUATES.CLW (naturally) and PROPERTY.CLW, both of which are in the Clarion libsrc\ directory.

PROPERTY.CLW contains equates specifically used with the property syntax, while EQUATES.CLW contains many general-purpose equates. The following is a brief annotation of the contents of EQUATES.CLW. I've changed the order of some of the equates, as they're not always grouped by function in the file.

## **Event equates**

Clarion equates typically have standardized prefixes, and event equates are no exception. Events are also sometimes called messages; for instance, when you click your mouse on the scroll bar of a browse window, the Windows operating system detects the click and sends an appropriate scroll event to your application. You can find out which event has occurred by calling the EVENT() function.

The following are field-level events; that is, they are specific to controls on a window, rather than the window itself.

EVENT: Accepted is probably the most commonly-used event, since it occurs whenever the user enters data or makes any other selection on a control, and then moves to another control. You'll typically use template embeds instead of testing for this event directly.

EVENT: Accepted EQUATE (01H)

The following are browse control events, and for the most part Clarion developers don't deal with these directly. In fact, there are two distinct ways Clarion deals with browse events. In a list box without the IMM attribute, Clarion handles all the browse events internally, and the programmer doesn't have any direct access to them. That's fine for small list boxes where all the data fits in the queue associated with the list box. But most browses are page loaded. In this case the IMM attribute must be on the browse box so that browse events make it through to the ACCEPT loop, where (typically) the ABC classes and template-generated code respond to the events, and display data accordingly.

```
EVENT:NewSelection EQUATE (02H)
EVENT:ScrollUp EQUATE (03H)
EVENT:ScrollDown EQUATE (04H)
EVENT:PageUp EQUATE (05H)
EVENT:PageDown EQUATE (06H)
EVENT:ScrollTop EQUATE (07H)
EVENT:ScrollBottom EQUATE (08H)
EVENT:Locate EQUATE (09H)
EVENT:ScrollDrag EQUATE (14H)
EVENT:ScrollTrack EQUATE (1DH)
EVENT:ColumnResize EQUATE (1EH)
```

The mouse movement events are generated when you have a REGION control with the IMM attribute. If you're creating something like a drawing program, you'll need to use this technique to generate the mouse tracking events (and use the MOUSEX and MOUSEY functions to track the mouse's position).

```
EVENT: MouseDown EQUATE (01H)
EVENT: MouseUp EQUATE (0aH)
EVENT: MouseIn EQUATE (0bH)
EVENT: MouseOut EQUATE (0cH)
EVENT: MouseMove EQUATE (0dH)
```

A VBX on a window needs a way to notify the window that it (the VBX) has some important information to convey. That's the purpose of EVENT: VBX event. There are equates for various specific VBX events as well.

```
EVENT:VBXevent EQUATE (0eH)

VBXEVENT:Click EQUATE (1)

VBXEVENT:DblClick EQUATE (1)

VBXEVENT:GotFocus EQUATE (4)

VBXEVENT:KeyDown EQUATE (5)

VBXEVENT:KeyPress EQUATE (6)

VBXEVENT:KeyUp EQUATE (7)

VBXEVENT:LostFocus EQUATE (8)

VBXEVENT:MouseDown EQUATE (9)

VBXEVENT:MouseMove EQUATE (10)

VBXEVENT:MouseUp EQUATE (11)
```

Alert keys are hot keys that are active for the entire window. Each alert key press causes two events to trigger, first EVENT:PreAlertKey, then EVENT:AlertKey. If you issue a CYCLE

statement after EVENT: PreAlertKey, then EVENT: AlertKey will be

processed, otherwise it will be discarded. Among other things, you can use this feature to override standard Windows hot keys, but only under specific circumstances.

```
EVENT: AlertKey EQUATE (0fH)
EVENT: PreAlertKey EQUATE (10H)
```

Drag and drop processing is easy to implement in Clarion, and probably a bit underused. See Mike Hanson's <u>Drag & Drop article</u> in the <u>COL archives</u> for more.

```
EVENT:Dragging EQUATE (11H)
EVENT:Drag EQUATE (12H)
EVENT:Drop EQUATE (13H)
```

On tree-format list controls, the following events indicate that the user is in the process of clicking, or already has clicked on an expand/contract icon in the list.

```
EVENT: Expanding EQUATE (16H)
EVENT: Contracting EQUATE (17H)
EVENT: Expanded EQUATE (18H)
EVENT: Contracted EQUATE (19H)
```

If the user has entered bad data (invalid data for a string picture, out of range spin value), the Clarion runtime will generate a Rejected event.

```
EVENT: Rejected EQUATE (1AH)
```

The following events indicate that a list with a drop attribute is dropping down, or has dropped down.

```
EVENT: DroppingDown EQUATE (1BH)
EVENT: DroppedDown EQUATE (1CH)
```

The Selecting and Selected events indicate that a control is about to receive, or has already received, input focus.

```
EVENT:Selecting EQUATE (1FH)
EVENT:Selected EQUATE (101H)
```

When you move from one tab to another, the Clarion runtime generates a TabChanging event, which you can use to prepare the new tab or do other processing.

```
EVENT: TabChanging EQUATE (15H)
```

The following events apply to the window as a whole, rather than to a specific field. Whenever you open or close a window, minimize, restore, or maximize, or switch to or from a window, that window is notified of the action with an appropriate message.

```
EVENT: CloseWindow EQUATE (201H)
```

```
EVENT: CloseDown
                        EQUATE (202H)
EVENT:OpenWindow EQUATE (203H)
EVENT:OpenFailed EQUATE (204H)
EVENT:LoseFocus EQUATE (205H)
EVENT: GainFocus
                        EQUATE (206H)
                        EQUATE (208H)
EVENT: Suspend
                        EQUATE (209H)
EVENT: Resume
                        EQUATE (220H)
EVENT: Move
EVENT:Size
                        EQUATE (221H)
EVENT: Restore
                        EQUATE (222H)
EVENT:Maximize
                        EQUATE (223H)
EVENT: Iconize
EVENT: Completed
EVENT: Iconize
                        EQUATE (224H)
                        EQUATE (225H)
                        EQUATE (230H)
EVENT: Moved
                     EQUATE (231H)
EQUATE (232H)
EQUATE (233H)
EVENT:Sized
EVENT: Restored
EVENT: Maximized
EVENT: Iconized
                        EQUATE (234H)
```

Time events are a way to cause code to execute at specific intervals. To create a timer event, just put the TIMER(*interval*) attribute on the window with a suitable interval value.

```
EVENT: Timer EQUATE (20BH)
```

DDE stands for Dynamic Data Exchange, which is a Windows standard for inter-application communication. Not widely used by Clarion developers, DDE does have its uses. Among other things, you can use DDE to exercise some control over the Clarion environment (this is how batch compilers work).

```
EVENT: DDErequest
                    EQUATE (20CH)
EVENT:DDEadvise
EVENT:DDEdata
                    EQUATE (20DH)
                    EQUATE (20EH)
EVENT: DDEcommand EQUATE (20FH)! same as DDEexecute
EVENT:DDEexecute
                    EQUATE (20FH)
                    EQUATE (210H)
EVENT: DDEpoke
EVENT: DDEclosed
                    EQUATE (211H)
!DDE link types
DDE:auto
                    EQUATE (0)
                    EQUATE (-1)
DDE:manual
DDE:remove
                    EQUATE (-2)
```

Dockable toolboxes can be created in Clarion – see the Clarion examples\docktb directory for an example, or read Steffen Rasmussen's article on Outlook-style menus (http://www.clarionmag.com/cmag/v2/v2n8outlookmenu1.html).

```
EVENT: Docked EQUATE (235H)
EVENT: Undocked EQUATE (236H)
```

Later in EQUATES.CLW you'll see other docking-related equates, not for events, but for properties to be used with PROP:Dock.

DOCK:Left EQUATE(1)

| DOCK: Top   | EQUATE(2)  |
|-------------|------------|
| DOCK:Right  | EQUATE(4)  |
| DOCK:Bottom | EQUATE(8)  |
| DOCK:Float  | EQUATE(16) |
| DOCK:All    | EQUATE(31) |

When you do a BUILD on a file or a key, if you first set PROP: ProgressEvents Clarion will send events, including the following, back to your accept loop as the BUILD progresses.

```
EVENT:BuildFile EQUATE (240H)
EVENT:BuildKey EQUATE (241H)
EVENT:BuildDone EQUATE (242H)
```

Windows events are really just numbers, and within the range of all possible event numbers those from 400H to 0FFFH are available for the programmer's own use. You can POST() these events and they will appear in the target ACCEPT loop. It's common to see events defined as EVENT:User + n where n is any number (with the result not exceeding EVENT:Last).

```
EVENT: User EQUATE (400H)
EVENT: Last EQUATE (0FFFH)
```

### **Standard equates**

The STD equates define Windows standard behavior which you can associate with Menu items, by placing the corresponding STD: attribute in the Std ID field in the menu editor (there is a droplist of equates as well).

```
STD:WindowList EQUATE (1)
STD:TileWindow EQUATE (2)
STD:CascadeWindow EQUATE (3)
STD:ArrangeIcons EQUATE (4)
STD:HelpIndex EQUATE (5)
STD:HelpOnHelp EQUATE (6)
STD:HelpSearch EQUATE (7)
STD:Help EQUATE (8)
STD:Cut EQUATE (10)
STD:Copy EQUATE (11)
STD:Paste EQUATE (11)
STD:Paste EQUATE (12)
STD:Clear EQUATE (13)
STD:Undo EQUATE (14)
STD:Close EQUATE (15)
STD:PrintSetup EQUATE (16)
STD:TileHorizontal EQUATE (17)
STD:TileVertical EQUATE (18)
```

#### **Cursors and icons**

There are a number of standard Windows cursors, which you can use by calling SETCURSOR(*cursor equate*). When you're done and you want to set the cursor back to the default, always call

# SETCURSOR() with no parameters to turn off the temporary cursor.

```
CURSOR: None
                  EQUATE ('<0FFH,01H,00H,00H>')
                  EOUATE ('<0FFH,01H,01H,7FH>')
CURSOR: Arrow
CURSOR: IBeam
                  EQUATE ('<0FFH,01H,02H,7FH>')
                  EQUATE ('<0FFH,01H,03H,7FH>')
CURSOR: Wait
                  EQUATE ('<0FFH,01H,04H,7FH>')
CURSOR: Cross
CURSOR: UpArrow
                  EQUATE ('<0FFH,01H,05H,7FH>')
                  EQUATE ('<0FFH,01H,81H,7FH>')
CURSOR:Size
CURSOR: Icon
                  EQUATE ('<0FFH,01H,82H,7FH>')
CURSOR:SizeNWSE
                  EQUATE ('<0FFH,01H,83H,7FH>')
CURSOR:SizeNESW
                  EQUATE ('<0FFH,01H,84H,7FH>')
CURSOR:SizeWE
                  EQUATE ('<0FFH,01H,85H,7FH>')
CURSOR: SizeNS
                  EQUATE ('<0FFH,01H,86H,7FH>')
                  EQUATE ('<0FFH,02H,01H,7FH>')
CURSOR: DragWE
CURSOR: Drop
                  EQUATE ('<0FFH,02H,02H,7FH>')
                  EQUATE ('<0FFH,02H,03H,7FH>')
CURSOR: NoDrop
CURSOR: Zoom
                  EQUATE ('<0FFH,02H,04H,7FH>')
```

#### Here's what the cursors look like:

| CURSOR:None      | √ CURSOR:SizeNWSE    |
|------------------|----------------------|
| CURSOR:Arrow     | ∠ CURSOR:SizeNESW    |
| ∏ CURSOR:IBeam   | ↔ CURSOR:SizeWE      |
| ☑ CURSOR:Wait    | CURSOR:SizeNS        |
| + CURSOR:Cross   | → CURSOR:DragWE      |
| † CURSOR:UpArrow | <b>↓</b> CURSOR:Drop |
| CURSOR:Size      | CURSOR:NoDrop        |
| CURSOR:Icon      | ⊕ CURSOR:Zoom        |

As with cursors, Windows supplies a number of standard icons.

```
ICON:None
                  EQUATE ('<0FFH,01H,00H,00H>')
ICON: Application EQUATE ('<0FFH,01H,01H,7FH>')
                  EQUATE ('<0FFH,01H,02H,7FH>')
ICON: Hand
                  EOUATE ('<0FFH,01H,03H,7FH>')
ICON: Ouestion
ICON: Exclamation
                  EQUATE ('<0FFH,01H,04H,7FH>')
ICON: Asterisk
                  EQUATE ('<0FFH,01H,05H,7FH>')
ICON: Pick
                  EQUATE ('<0FFH,02H,01H,7FH>')
ICON:Save
                  EQUATE ('<0FFH,02H,02H,7FH>')
ICON: Print
                  EQUATE ('<0FFH,02H,03H,7FH>')
ICON: Paste
                  EQUATE ('<0FFH,02H,04H,7FH>')
                  EQUATE ('<0FFH,02H,05H,7FH>')
ICON:Open
ICON:New
                  EQUATE ('<0FFH,02H,06H,7FH>')
                  EQUATE ('<0FFH,02H,07H,7FH>')
ICON:Help
ICON: Cut
                  EQUATE ('<0FFH,02H,08H,7FH>')
                  EQUATE ('<0FFH,02H,09H,7FH>')
ICON: Copy
                  EQUATE ('<0FFH,02H,0AH,7FH>')
ICON:Child
ICON:Frame
                  EQUATE ('<0FFH,02H,0BH,7FH>')
ICON:Clarion
                  EQUATE ('<0FFH,02H,0CH,7FH>')
ICON: NoPrint
                  EQUATE ('<0FFH,02H,0DH,7FH>')
                  EQUATE ('<0FFH,02H,0EH,7FH>')
ICON: Zoom
ICON:NextPage
                  EQUATE ('<0FFH,02H,0FH,7FH>')
ICON:PrevPage
                  EQUATE ('<0FFH,02H,10H,7FH>')
ICON:JumpPage
                  EQUATE ('<0FFH,02H,11H,7FH>')
ICON: Thumbnail
                  EQUATE ('<0FFH,02H,12H,7FH>')
ICON:Tick
                  EQUATE ('<0FFH,02H,13H,7FH>')
                  EQUATE ('<0FFH,02H,14H,7FH>')
ICON:Cross
                  EQUATE ('<0FFH,02H,15H,7FH>')
ICON:Connect
ICON:Print1
                  EQUATE ('<0FFH,02H,16H,7FH>')
ICON: Ellipsis
                  EQUATE ('<0FFH,02H,17H,7FH>')
                    EQUATE ('<0FFH,02H,81H,7FH>')
ICON: VCRtop
ICON: VCRrewind
                    EQUATE ('<0FFH,02H,82H,7FH>')
                    EQUATE ('<0FFH,02H,83H,7FH>')
ICON: VCRback
                    EQUATE ('<0FFH,02H,84H,7FH>')
ICON: VCRplay
ICON:VCRfastforward EQUATE ('<0FFH,02H,85H,7FH>')
                    EQUATE ('<0FFH,02H,86H,7FH>')
ICON: VCRbottom
ICON: VCRlocate
                    EQUATE ('<0FFH,02H,87H,7FH>')
```

This is what the standard icons look like.

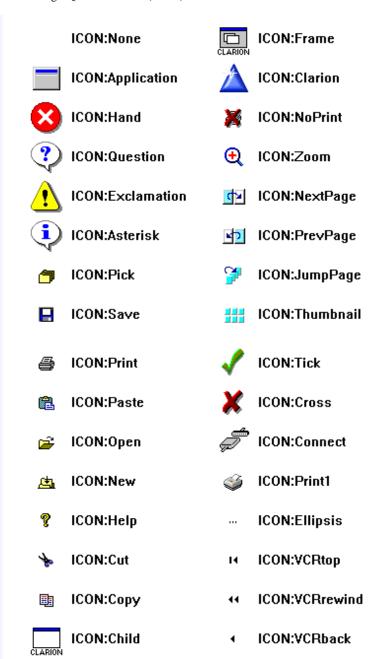

That's the first half of EQUATES.CLW - click here for Part 2.

<u>David Harms</u> is an independent software developer and the editor and publisher of Clarion Magazine. He is also co-author with with Ross Santos of Developing Clarion for Windows Applications, published by SAMS (1995). His most recent book is <u>JSP</u>, <u>Servlets</u>, and <u>MySQL</u>, published by HungryMinds Inc. (2001).

### **Reader Comments**

Add a comment

Copyright © 1999-2001 by CoveComm Inc. All Rights Reserved. Reproduction in any form without the express written consent of CoveComm Inc., except as described in the <a href="mailto:subscription agreement">subscription agreement</a>, is prohibited. If you find this page on a site other than <a href="www.clarionmag.com">www.clarionmag.com</a>, email <a href="mailto:covecomm@mbnet.mb.ca">covecomm@mbnet.mb.ca</a>

## Reborn Free

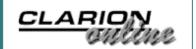

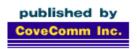

# **Clarion MAGAZINE**

Search

Home

**COL Archives** 

Subscribe

New Subs Renewals

Info

Log In FAQ Privacy Policy Contact Us

**Downloads** 

PDFs Freebies Open Source

**Site Index** 

<u>Call for</u> Articles

## **Using The TPS ODBC Driver**

#### by Vince Du Beau

Published 2001-05-17

In this article I will explore the possibilities of using the TPS ODBC driver with other applications. You might be asking yourself, "Why do I need this?" Imagine the following scenario:

Your client is about to sign an agreement for you to build a killer application. Then you're asked, "Will I be able to use the data in Excel or Word?" You can of course explain that you need to rewrite the quote to add export capability, or you can point out the TPS ODBC driver, and show the client how to use it (billable time, of course).

The ODBC driver I'm discussing here is the developer version that comes with Clarion. It will display a notice every time you access it. Do *not* distribute this driver to clients. Your clients will need to purchase their own licenses.

## **Setting up the ODBC driver**

In this example I will use the invoice database provided with the Clarion examples. You first need to go into the ODBC Administrator. This is usually found in the either the Control Panel or the Administrative Tools, depending on your version of Windows

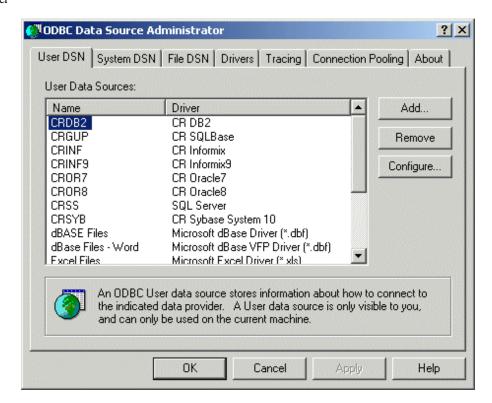

Figure 1. The ODBC Data Source Administrator, User DSN tab

On the User DSN tab, click on Add and you and you will be presented with the Create New Data Source dialog. Scroll down until you find the Topspeed drivers. You will find the normal driver and a read-only version. Setting this up for a client, you might want to choose the read-only version, as shown in Figure 2.

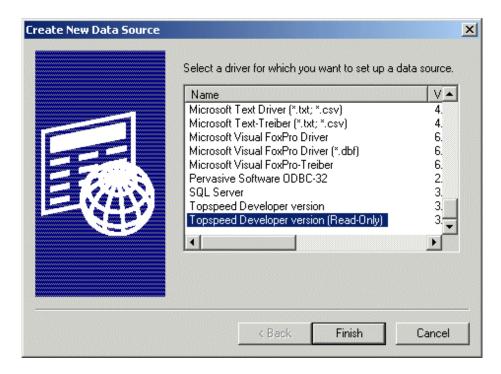

Figure 2. Creating a new data source

Click the finish button and you will the see Topspeed Data Source Name Configuration. Fill the dialog in as in Figure 3, replacing the data directory with the location of your example files.

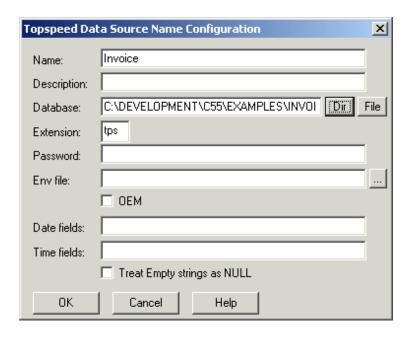

Figure 3. Configuring the TPS data source

At the bottom of the configuration dialog, you will notice fields for Date and Time. If you specify fields from your table here, the driver will convert them to ODBC compliant dates or times. You can specify single fields, multiple fields or use wildcards for field names. The online help gives more detail and also provides some hints to converting Clarion LONG dates to other applications.

## **Making the connection**

A good way to demo the ODBC capabilities to a client is by using Excel. Here's how to set up a simple spreadsheet using fields from the Products table. After opening Excel, you have to use the Data -> Get External Data -> New Database Query menu. This will bring up the Choose Data Source dialog. Scroll down to the Invoice data source, highlight, and click OK as in Figure 4.

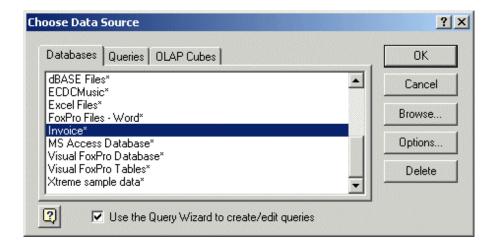

Figure 4. Choosing an ODBC data source in Excel

You will then have to choose the table and fields that you want to

use for your query. For the demo, I've chosen fields as shown in Figure 5.

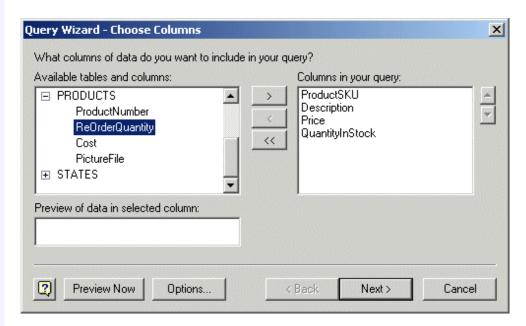

Figure 5. Selecting fields to import

The next two screens allow you to set filters and sort order. Click Next, Next, and Finish to skip through these and finish the process. The query will show a Returning Data to Microsoft Excel dialog. This dialog will let specify where you want the data returned in the spreadsheet. The properties button is what you will select. This brings up the External Data Range Properties dialog. You can play around with the options but for now I'll set it up as in Figure 6.

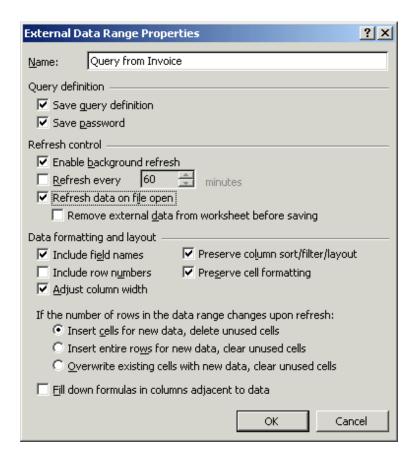

Figure 6. The External Data Range Properties dialog

Click OK, OK and you will see the Product data in the spreadsheet. Having checked the "Refresh data on file open" box, the spreadsheet will reflect any changes made to the data when it is open.

## **Summary**

This was a very simple demonstration of using the TPS ODBC driver. I think this driver offers a lot of potential for promoting good will with clients by showing that their data is not isolated because of this strange thing called Clarion.

<u>Vince Du Beau</u> is the host of the radio talk show talk Bit 'n Bytes on WALE from Providence, Rhode Island. His company, Plover Development Group Inc., does AS/400 consulting and custom PC development with Clarion.

### **Reader Comments**

Add a comment

Vince, Excellent article! And very good point about...

Vince: Nice article - you make ODBC setup simple and it...

Mac - It is installed when you install C5.5EE. Just look...

Copyright © 1999-2001 by CoveComm Inc. All Rights Reserved. Reproduction in any form without the express written consent of CoveComm Inc., except as described in the <a href="mailto:subscriptionagreement">subscriptionagreement</a>, is prohibited. If you find this page on a site other than <a href="www.clarionmag.com">www.clarionmag.com</a>, email <a href="mailto:covecomm@mbnet.mb.ca">covecomm@mbnet.mb.ca</a>

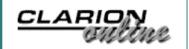

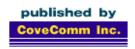

# **Clarion MAGAZINE**

Search

Home

COL Archives

Subscribe

New Subs Renewals

Info

Log In FAQ Privacy Policy Contact Us

Downloads

PDFs Freebies Open Source

**Site Index** 

<u>Call for</u> Articles

## **Loading DLLs At Runtime - Part 1**

#### by Larry Sand

Published 2001-05-16

Do you want to sell your software with optional modules that are automatically recognized when installed? Do you ever need to call a procedure that may not exist on your end user's system? Many Windows API functions are only available when certain versions of Internet Explorer are installed or your program is running on a specific version of Windows. Will your program even load if you use one of those functions?

When your application implicitly links a function in a DLL to your program, and that DLL does not exist on the end users system, your program will not load. When your user sees a run-time halt with a message something like "The mydll.dll could not be found", they will not be impressed. Even more insidious, what if the user's system has the DLL but it's an older version that doesn't have the procedure that you need? How can you avoid this kind of error? Run-time dynamic linking is the answer.

There are two ways to call a procedure or function in a DLL: implicit or load-time dynamic linking, and explicit or run-time dynamic linking. You are already familiar with the first method as it's the one Clarion normally uses. I'll cover this briefly, then explain how you can use run-time dynamic linking to your advantage in 32-bit applications.

### Libraries, Libraries, and more Libraries

In Windows programming, the word "library" can cause confusion because it can mean different things. There are three kinds of libraries:

- Dynamic link libraries (such as .DLL, .EXE, and Others)
- Object code libraries (.LIB)
- Import link libraries (.LIB).

I'll assume you're already familiar with dynamic link libraries (for more information, see <u>Russ Eggen's article</u> in the COL archives. Object code libraries are blocks of object code that you statically link into your program. You create object code libraries in Clarion when you compile an application with the target type set to Library. The

last type, import link libraries, contain information that the linker uses to resolve imported procedures' addresses and references to object code modules.

Load-time dynamic linking requires that your program know where a procedure's code is located at in the DLL. This is the job of the import link library (.LIB). When you compile an application, Clarion creates an import library with the .LIB file extension. Each of these import library files contains the information that the linker uses to resolve the addresses of exported procedures and a list of required .OBJ files. Since EXEs normally don't export procedures, their libraries only contain references to object code modules. You can also use the Clarion LibMaker utility to create import libraries for 3rd party DLLs or Windows API functions not included in Clarion's import library Win32.LIB.

When Windows loads a program, it also loads all load-time dynamically linked DLLs used by that program. For programs with many DLLs and hundreds of exported procedures, this can take a significant amount of time. If your program has modules for data import or export, or specialized reporting that are not usually called, , you can reduce the load time and virtual memory requirements by using run-time dynamic linking.

### **Run-time Dynamic Linking**

Using run-time dynamic linking, your program only loads and maps the DLL into its address space when you need to use one of its procedures. You use the Windows API functions LoadLibrary, GetProcAddress and FreeLibrary to perform this run-time linking. You also use LoadLibrary to load some specialized dynamic link libraries have extensions other than .DLL. However, this article assumes that the library is a DLL.

# **Function pointers**

In a newsgroup message, James Harper described a method of using the DLL and NAME attributes on a procedure prototype to call a procedure by address. Before his post, I always used a TopSpeed C module to declare a function pointer and call the procedure. This required quite a bit of extra typing, and remembering the syntax for the C declaration is a pain. Consider the following C code, which declares a function type, a function pointer, and then makes the function call.

```
typedef long(far pascal fnptr)(long myLong);
typedef fnptr far* LPFUNC;
long pascal far CfLrL (fnptr fp, long myLong)
{
   return(((LPFUNC)fp)(myLong));
}
```

This C code calls any function that takes a long as its first parameter and returns a long. The address stored in the variable fp controls which function executes. Then in your Clarion map, you prototype this just like any other external function.

```
MAP
MODULE('SomeExternalModule')
...
MyFunc(LONG FnPtr, LONG int1),LONG, PASCAL, NAME('CfLrL')
END
END
```

The only requirement is that you assign the address of the procedure to FnPtr before you call MyFunc. More on that later.

In contrast, James Harper's method dispenses with the C code by using the fact that the DLL attribute on a prototype in 32 bit causes the compiler to dereference a pointer. The online help for the DLL attribute states: "The DLL attribute is required for 32-bit applications because .DLLs are relocatable in a 32-bit flat address space, which requires one extra dereference by the compiler to address the variable." It is this one extra dereference that means the compiler expects to find the address of the procedure in a variable.

Consider the following prototype and function pointer variable declaration.

Listing 1. Prototyping an external function.

```
MAP
  MODULE('SomeExternalModule')
  ...
  MyFunc(LONG int1),LONG, PASCAL, DLL(_fp_)
  END
  END
  END
  fpMyFunc LONG,NAME('MyFunc')
```

This procedure accepts a long integer as its parameter and returns another long integer, just like the previous C style function prototype. The differences between this prototype and the previous are the lack of the FnPtr parameter, NAME attribute, and the addition of DLL attribute.

Have you ever noticed the DLL attribute of a procedure coded as DLL(dll\_mode) in generated code? If you search through the generated code for the definition of dll\_mode you'll never find it. The template writer made use of the fact that the DLL attribute is considered active when the flag parameter is anything other than zero (0). It is legal to use an undefined label like dll\_mode to turn the attribute on.

This article and accompanying classes use  $_{fp}$  notation as the DLL flag attribute for a function pointer. This undefined label turns the DLL attribute on. It is the same as using DLL(1). The  $_{fp}$  highlights the fact that the prototype expects a function pointer variable to contain the address of the procedure/function. Here's the key to how this technique works. The NAME('MyFunc') attribute of the variable

fpMyFunc instructs the compiler to refer to the fpMyFunc variable whenever it encounters a call to MyFunc. Because all of the symbols' adresses are resolved by this circular reference, the linker is also happy and doesn't complain. Before you invoke any procedure declared this way, you *must* assign the valid address of a procedure with a matching prototype to the function pointer variable (fpMyFunc in this example):

```
fpMyFunc = <address determined at runtime>
Result = MyFunc(456)
```

Failure to follow this rule will get you an unpleasant visit from Dr. Watson! Furthermore, leaving the DLL(\_fp\_) attribute off the procedure prototype causes the compiler to use the address of the fpMyFunc variable, when what you want is for the compiler to use the address contained in the fpMyFunc variable. This will earn you another house call from the doctor.

# Need proof? Symbols, assembler mnemonics, and hexadecimal, oh my!

Assume that you have a program that contains the declarations in Listing 1. Say that your program contains the following code to initialize the function pointer and call MyFunc. Note the fictional address used in place of GetProcAddress (this is only for illustration).

```
fpMyFunc = 123456h !Use GetProcAddress()
Result = MyFunc(456)
```

**Note:** Don't attempt to run this code, it will GPF.

If you compile this code, start the debugger, and view the disassembly you would see this assembly code starting at the fpMyFunc assignment:

```
mov dword [MyFunc], 00123456
push 000001C8
call dword [MyFunc]
mov [RESULT],eax
```

The first line stores 00123456 hex (the fictional address) to the memory pointed to by the MyFunc symbol. Why does it refer to the symbol of the procedure prototype instead of the symbol for the fpMyFunc variable? The answer is that since the fpMyFunc variable declaration uses the NAME attribute, fpMyFunc refers to the procedure's symbol MyFunc.

Line 2 pushes the value 01C8 hex (456 decimal) onto the stack for the procedure's only parameter. The third line executes the procedure's code starting at the address contained in the memory at MyFunc. Remember that fpMyFunc and MyFunc are now the same symbol (they are the same address), so the code executed is located at the address assigned to fpMyFunc.

Finally, the result, returned in the 32-bit register eax, is stored in the

Result variable. If you forget the DLL(\_fp\_) attribute on the prototype, you will see this assembly language instead:

```
mov dword [MyFunc], 00123456
push 000001C8
call near MyFunc
mov [RESULT],eax
```

Do you see the difference? The third line now attempts to execute the code located at the address of the MyFunc symbol instead of the contents of MyFunc. The problem is that there's no code at that address; it is the address of the function pointer variable. The square brackets around a symbol instruct the assembler to refer to the contents of the memory (a pointer), not the symbol itself. Furthermore, this is a near call instead of a far call. A near call means that the code is located within 64KB of the instruction.

### **Load Library Class**

Now that you have a simple way to call a procedure using its address (via a function pointer) , you only need to have a mechanism to find the address to assign to the function pointer variable. This is where the load library class comes into play, and that's where I'll resume next week.

Larry Sand is an independent software developer who began programming with Clarion in 1987. In addition to normal database development, he specializes in connecting Clarion to external devices like SCUBA diving computers, kilns, and satellite transceivers used in medical helicopters. In other lives, he sailed Lake Superior as the owner/operator of shipwreck SCUBA diving tours and later as a Master for the Vista Fleet. When Larry is not programming you'll find him messing about in boats, or with boats.

#### **Reader Comments**

Add a comment

Excellent article! I already have a "load library" class...

Copyright © 1999-2001 by CoveComm Inc. All Rights Reserved. Reproduction in any form without the express written consent of CoveComm Inc., except as described in the subscription agreement, is prohibited. If you find this page on a site other than <a href="https://www.clarionmag.com">www.clarionmag.com</a>, email <a href="mailto:covecomm@mbnet.mb.ca">covecomm@mbnet.mb.ca</a>

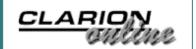

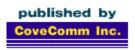

# **Clarion MAGAZINE**

Search

**Home** 

**COL Archives** 

#### **Subscribe**

New Subs Renewals

#### Info

Log In FAQ Privacy Policy Contact Us

#### **Downloads**

PDFs Freebies Open Source

**Site Index** 

<u>Call for</u> Articles

# The Clarion Advisor: Avoiding GPFs With ANYS And QUEUEs

#### by Dave Harms and Jeff Slarve

Published 2001-05-10

If you've ever used an ANY variable in a QUEUE, chances are you've encountered at least one GPF. ANYs in QUEUEs require some special handling, and unfortunately the Clarion documentation is not completely accurate. The LRM states the following:

 You must either CLEAR the QUEUE structure or reference assign NULL to the ANY variable (AnyVar &= NULL) before adding a new QUEUE entry.

The documentation further explains what to do when you delete a record from a QUEUE which contains an ANY:

• You must either CLEAR the QUEUE structure, or reference assign NULL to the ANY variable (AnyVar &= NULL), before deleting the QUEUE entry.

Both of these statements suggest that CLEAR(q) and q.anyvar &= NULL are equivalent, but this is not the case, as pointed out by Alexey Solovjev in several newsgroup messages. In short, Alexey's recommendation is as follows:

- Use CLEAR before you add a record to a QUEUE.
- Use &= NULL before you delete a record from a QUEUE.

CLEAR and &= NULL are mutually exclusive statements, in this usage. If you CLEAR the QUEUE or a field in the QUEUE, CLEAR simply clears a space inside the QUEUE buffer for all fields in the QUEUE, or just the field specified. CLEAR will not dispose of any object already assigned to the QUEUE's ANY variable. The &= NULL assignment, however, clears space for that variable and also destroys any previously assigned ANY, and that's the key to the majority of ANY GPFs. After you add a record to the QUEUE, whatever you just added is still in the QUEUE buffer. If you then do a NULL assignment:

q.anyvar &= NULL

you are actually destroying the object you previously created. You have to do a CLEAR to empty the QUEUE buffer and create space for the record you're about to add, and *then* you can do a reference assignment on the ANY variable in the QUEUE.

<u>David Harms</u> is an independent software developer and the editor and publisher of Clarion Magazine. He is also co-author with with Ross Santos of Developing Clarion for Windows Applications, published by SAMS (1995). His most recent book is <u>JSP</u>, <u>Servlets</u>, and <u>MySQL</u>, published by HungryMinds Inc. (2001).

<u>Jeff Slarve</u> is an independent software developer and the creator of the critically-acclaimed <u>In Back</u> automated file safeguard utility. Jeff has been a Clarion developer since 1991, and is a member of the group formerly known as Team TopSpeed.

#### **Reader Comments**

Add a comment

FWIW - If you issue Q.Field &= NULL to clear a field and...

Copyright © 1999-2001 by CoveComm Inc. All Rights Reserved. Reproduction in any form without the express written consent of CoveComm Inc., except as described in the <a href="mailto:subscriptionagreement">subscription agreement</a>, is prohibited. If you find this page on a site other than <a href="www.clarionmag.com">www.clarionmag.com</a>, email <a href="mailto:covecomm@mbnet.mb.ca">covecomm@mbnet.mb.ca</a>

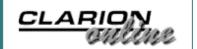

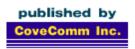

# **Clarion MAGAZINE**

Search

Home

**COL Archives** 

**Subscribe** 

New Subs Renewals

Info

Log In FAQ Privacy Policy Contact Us

**Downloads** 

PDFs Freebies Open Source

**Site Index** 

<u>Call for</u> Articles

## **Quickbooks-Style Date Fields**

#### by Andrew Guidroz II

Published 2001-05-10

This week, a client asked for an interesting feature. On an invoice screen, this client often times "bumps" the due date just a bit in order to make the terms of payment easier on the customer. The users wanted an easier way to do this than keying in a new date. I thought, "spin box" and changed the entry control. But this wasn't what they were looking for either.

The bookkeeper there uses QuickBooks<sup>TM</sup>. There is a feature in QuickBooks<sup>TM</sup> that allows the end user to press the + key to increase the date by a day or press the - key to decrease the date by a day. This should be pretty easy. Or so I thought.

Step one was to add alert keys to the field. Now, which keys are those? I came up with 189 as the keycode for the minus sign and 443 for the plus sign. Everything looked great and, within the IDE, I alerted those two keys. Then, in the embed for EVENT: AlertKey for that particular control, I wrote the following:

```
IF Loc:DateField <> 0
   IF KeyCode() = 443
     Loc:DateField += 1
   ELSIF KeyCode() = 189
     Loc:DateField -= 1
   END
   DISPLAY(Loc:DateField)
END ! Loc:DateField <> 0
```

And that was that. Or so I thought.

The bookkeeper asked me why it still didn't work. I walked over and tested it and it seemed to work just fine. Then the bookkeeper used the + and – keys on the numeric keypad. "DOH!" So I added code to account for those keys.

```
IF Loc:DateField <> 0 |
AND ?Loc:DateField{PROP:ReadOnly} <> TRUE
   IF KeyCode() = 443 OR KeyCode() = PlusKey
   Loc:DateField += 1
```

```
ELSIF KeyCode() = 189 OR KeyCode() = MinusKey
    Loc:DateField -= 1
END
DISPLAY(?Loc:DateField)
END ! Loc:DateField <> 0
```

And everything worked great. The bookkeeper loved it. And then the next call came.

"The feature doesn't work in the due date field on the other invoicing system." Well, of course it doesn't. I had to modify that field also. And then I realized a template was about to happen.

First, how was I going to alert the keycodes programmatically rather than within the IDE? After reading a bit, I found out that Alert keys are stored as an array within Clarion. If you specify the highest element of the array, which is 255, then the runtime will automatically push it down to the first available entry in the array. That makes life smoother. So at the end of the WindowManager Init embed points, priority 9001, I wrote the following:

```
?Loc:DateField{PROP:Alrt,255} = 443
?Loc:DateField{PROP:Alrt,255} = 189
?Loc:DateField{PROP:Alrt,255} = PlusKey
?Loc:DateField{PROP:Alrt,255} = MinusKey
```

Now, the next thing I needed was the code to react to the event to be in an embed point that is less specific to the individual control. That seemed to be the WindowManager TakeEvent embed point at priority 6300. And the code I added looked like this:

```
CASE EVENT()
OF EVENT:AlertKey
   CASE Field()
OF ?Loc:DateField
   IF Loc:DateField <> 0 AND |
    ?Loc:DateField{PROP:ReadOnly} <> TRUE
        IF KeyCode() = 443 OR KeyCode() = PlusKey
            Loc:DateField += 1
        ELSIF KeyCode() = 189 OR KeyCode() = MinusKey
            Loc:DateField -= 1
        END
        DISPLAY(?Loc:DateField)
        END ! Loc:DateField <> 0
        END ! Case Field()
```

Now, my code was shaping up. It was template time.

A control template was not going to cut it because that would require repopulating my fields. What I wanted was an extension template to add to a window that would give any date field on that window this functionality. So, here comes the template. (NOTE: The following template has some line breaks added so it will fit on this page. For the actual template, see the download link at the

```
end of the article.)
```

```
#EXTENSION(QuickenDateAndTime, ←
  'This adds Quicken Style Date fields.'),←
 DESCRIPTION('This adds Quicken Style +
  Date fields.'), PROCEDURE
#DISPLAY('This will work for entry ←
  fields with an @D in them.')
#ATSTART
#DECLARE(%MyControls), MULTI, UNIQUE
'ENTRY' OR %ControlType = 'SPIN') ←
  AND ((INSTRING('@D', ←
 UPPER(%ControlStatement),1,1) <> 0)))
  #ADD(%MyControls,%Control)
#ENDFOR
#ENDAT
#AT(%WindowManagerMethodCodeSection,'Init'←
  , '(),BYTE'),PRIORITY(9001)
  #IF(%MyControls)
    ! The following alerts are for
    ! Quicken Style Date Fields
    #FOR(%MyControls)
      #FIX(%Control,%MyControls)
      %CONTROL{Prop:Alrt,255} = 443
      %CONTROL{Prop:Alrt,255} = 189
      %CONTROL{Prop:Alrt,255} = PlusKey
      %CONTROL{Prop:Alrt,255} = MinusKey
    #ENDFOR
  #ENDIF
#ENDAT
#AT(%WindowManagerMethodCodeSection, ←
  'TakeEvent','(),BYTE'),PRIORITY(6300)
  #IF(%MyControls)
  ! The following code handles
  ! the alert keys for Quicken Style Date Fields
  CASE EVENT()
    OF EVENT: AlertKey
      CASE Field()
       #FOR(%MyControls)
         #FIX(%Control,%MyControls)
         OF %Control
          IF %ControlUse <> 0
            AND %Control {PROP: ReadOnly} <> TRUE
             IF KeyCode() = 443 |
             OR KeyCode() = PlusKey! Pluskey
               %ControlUse += 1
            ELSIF KeyCode() = 189
              OR KeyCode() = MinusKey
               %ControlUse -= 1
             END
            DISPLAY(%Control)
          END ! %ControlUse <> 0
       #ENDFOR
      END ! Case Field()
```

```
END ! Case EVENT()
#ENDIF
#ENDAT
```

The #ATSTART code creates a local variable called <code>%MyControls</code> that will be used to store all fields on the window that are date fields. Dates can be entered in <code>ENTRY</code> and <code>SPIN</code> controls. Also, dates contain <code>@D</code> in the control picture, so it's a simple matter to loop through all the controls on a window and identify the dates.

The code in the WindowManager Init area places alert keys on each control. I could also alert (and add code for) the other Quicken<sup>TM</sup>/Quickbooks<sup>TM</sup> date hotkeys (such as w for the first day of the week, k for the last day of the week, etc).

The code in the WindowManager TakeEvent area creates a CASE statement for each control, if any are present. Everything is pretty easy so far. But how do I make this happen throughout my entire program?

I began to write a template that looped through every procedure and could be added to the global extensions. But I hit a wall almost immediately with it. Then, I noticed the Application attribute for an extension template. The documentation says

APPLICATION Tells the Application Generator to make the #EXTENSION available only at the global level.

child(chain) The name of a #EXTENSION with the PROCEDURE attribute to automatically populate into every generated procedure when the #EXTENSION with the APPLICATION attribute is populated.

This sounded exactly like what I needed. So, I wrote one other small extension template...

```
#EXTENSION(QuickenDate, ←
    'This adds Quicken Style Date fields.')←
    ,DESCRIPTION('This adds Quicken Style Date fields.')←
    ,APPLICATION(QuickenDateAndTime)
#DISPLAY('This will work for entry fields ')
#DISPLAY(' with an @D in them.')
```

And that's it. I add this extension template to the global extensions for every app I have and it automatically adds the QuickenDateAndTime procedure extension to every procedure. The code only gets generated for those windows that contain date entry or spin controls.

And, after a recompile, the bookkeeper is happy, I'm happy, and the editor at Clarion Mag has a new article.

Download the source

Andrew Guidroz II, when he isn't handfeeding the tufted titmouse, writes software for all facets of the insurance industry. His famous Cajun cookouts have become a central feature of Clarion conferences throughout the U.S. Andrew's Cajun website is <a href="https://www.coonass.com">www.coonass.com</a>.

#### **Reader Comments**

#### Add a comment

Added to cw5.5d PE ABC, date increments by two days not...

Might the feature instead be added by extending the...

In reponse to Doug Johnson... Yup. That was another way...

To Gregg Matteson ... I just added the template directly...

Andrew, In your copious spare time, you might also add...

Clarion Online...

Andrew, While you work here is just fine, ...

In response to Mark... I wish I would have had more time...

to Lew: Yeah ... after I wrote it somebody told me there...

To Alan ... Oops . Looks like both the editor and...

Andrew.. Nice article....

Hi Andrew, Nice article. I did a similar thing in my...

Hi Andrew, Nice article. I did a similar thing in my...
Very nice article. I added additional items and brought it...
To Bruce Johnson ... That's exactly what I thought the...
To W B McDowell III: Humorous? I thought I was serious...
Great Info here, I used some of this information to alter...
To Mike ... Exactly. I really wish I had thought longer...
Didn't you read Bruce's article on CASE? Below is the...
Template Writer Utility (TWriter.EXE) would be good for...

Copyright © 1999-2001 by CoveComm Inc. All Rights Reserved. Reproduction in any form without the express written consent of CoveComm Inc., except as described in the <a href="mailto:subscriptionagreement">subscription agreement</a>, is prohibited. If you find this page on a site other than <a href="www.clarionmag.com">www.clarionmag.com</a>, email <a href="mailto:covecomm@mbnet.mb.ca">covecomm@mbnet.mb.ca</a>

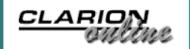

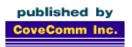

# **Clarion** MAGAZINE

Search

**Home** 

**COL Archives** 

Subscribe New Subs Renewals

Info
Log In
FAQ
Privacy Policy
Contact Us

Downloads
PDFs
Freebies
Open Source

**Site Index** 

**Call for Articles** 

## **Creating ODBC Data Sources At Runtime**

#### by Jon Waterhouse

Published 2001-05-09

One of the drivers that comes with Clarion is the ODBC driver. Although Clarion deals with most of the problems of translating your file access code (e.g. OPEN, CLOSE, NEXT) into calls to the particular ODBC driver that looks after your data file, there is one area where Clarion ignores a potentially useful set of features of the ODBC design. These are the administration functions, which are required before you can access any data source through ODBC.

When you are using most of the file drivers, all you need to know is the file name. When you use ODBC, however, you specify the "file" as a "Data Source Name" (DSN). The DSN contains the information that points to a specific file or directory. In this article I'll show you how to use the administration functions to create an ODBC DSN at runtime.

# The problem

Imagine you have been sent one Access database for each of thirty towns, where all of the databases have the same structure. Your job is to amalgamate all of the data into one big file. If you were dealing with flat files you would probably just loop through all of the files you had to deal with. With the ODBC connection you have to have a DSN set up for each file you want to use. This means one of two things; either you manually set up (in ODBC sources in the Control Panel) all of your DSNs before you start, or you create the DSNs dynamically as you need them. As a long-term strategy, the second solution definitely sounds better to me.

There are of course, several ways to skin this cat. In ODBC each driver presents a standardized interface for a particular data source. The ODBC DLLs that come with Windows deal with adding new ODBC drivers, and pass data requests to the relevant driver. You therefore have the choice of talking to the Windows ODBC manager, or directly to the ODBC driver for the file you are interested in (assuming you have documentation for that driver). The Clarion ODBC interface approach is to talk to the ODBC manager.

**NOTE:** There is an ODBC back-end driver for TopSpeed files, but that's not what I'm talking about here.

The main procedure in the ODBC admin DLL that deals with setting up DSNs is called SQLConfigDataSource. This procedure calls a procedure in each particular ODBC driver called ConfigDSN. I'll look at calling SQLConfigDataSource, because it is more general than ConfigDSN, and will work whether your data source is Access, SQL Server or any other database with an ODBC interface.

The documentation for SQLConfigDataSource gives the prototype as:

```
BOOL SQLConfigDataSource(HWND hwndparent,WORD frequest / ,LPCSTR lpszdriver ,LPCSTR lpszAttributes)
```

#### In Clarion this translates into:

```
SQLConfigDataSource PROCEDURE(ULONG ParentWindow, ← USHORT Request, *CSTRING DriverString, ← *CSTRING AttributeString), BYTE, RAW, PASCAL
```

In general, when using non-Clarion Windows DLLs, you can rely on the following general rules:

- Handles are ULONGs
- A word is four bytes (a USHORT in Clarion), so a DWORD (double word) is eight bytes, or a ULONG
- LP as a prefix stands for long pointer. Pointers to various types of data in procedure calls are indicated by asterisks (\*) in Clarion
- The RAW attribute means that strings and groups are passed without length information. In this example RAW is not strictly necessary, but it will most often be required when using external DLLs, so you might as well get in the habit of using it
- The PASCAL attribute means that procedure parameters are passed left to right on the stack, compared to C which passes them right to left on the stack, and the default calling convention used by Clarion, which is to pass parameters using registers. The PASCAL convention is used for all Windows API calls.

The first parameter to SQLConfigDataSource can either be NULL (in which case your activity will happen in the background without displaying a screen to the user), or you can pass it the handle of your procedure window (0{PROP:Handle}). The second parameter indicates what you want to do — add, change or delete a DSN. The documentation in the help file goes as far as telling you that valid values are ODBC\_ADD\_DSN, ODBC\_CONFIG\_DSN etc. You will have to look at the C header files that come with the Microsoft Data Access Components Software Developers KIT (MDAC SDK), available free from <a href="http://www.microsoft.com/data/download\_260SDK.htm">http://www.microsoft.com/data/download\_260SDK.htm</a>, to find out that the values corresponding to these EQUATES (#defines in C) are 1, 2, etc.

The final two parameters are where you specify, respectively, the driver you want to add or configure, and details of your request.

These details include what file you want attached to the DSN (for Access) and what DSN you want to give your data source . This attributes string can take several instructions of the form <code>Keyword=value</code>. The documentation suggests that each argument should be separated from the next by a <code>NULL</code> character, and the string terminated with a double <code>NULL</code>. In practice semi-colons seem to work just as well or better.

The basic steps to use this function in your application are:

- 1. Build a .lib file for the ODBCINST.DLL (which you will find in Windows\system (or system32))
- 2. Use Application | Insert Module | External DLL to add the .lib file you just created to your application
- 3. Add a Procedure to your application called SQLConfigDataSource. Specify that it is an external procedure, and type in the prototype as given above (starting with the first parenthesis)
- 4. In the procedure where you want to set up your new DSN create two local data fields, say DriverString and AttribString, as CSTRINGs. The DriverString should be 33 characters, while the AttribString should be 255 characters.
- 5. Write the values you desire into your two CSTRINGS. In the driver string you should put the driver name exactly as it appears on the Drivers tab in the ODBC data sources control panel application (e.g. Microsoft Access Driver (\*.mdb)). In the AttribString you need to put your keyword value pairs as described in ODBCJET.HLP file (for Microsoft data sources). The ODBC Setup Dialog Page is the most useful. For example, to set up a DSN for an Access MDB database file, you could use something like: AttribString =
  - 'DSN=MyDataSource; DBQ=''C:\my data\AccessData.mdb'''

    Don't forget to double quotes where necessary.
- 6. Write a call in source, e.g. retval
  =SQLConfigDataSource(0,1,DriverString,AttribString)
- 7. Open your file (which has the DSN and any other needed values in the OWNER attribute) and use normally.

I suggested that you could use a scheme like this to process a whole bunch of similar files. In theory you could create a single DSN (say temp), use it, make another call to SQLConfigDataSource to change the file the DSN points to (the DBQ= keyword value) and then read in your next file. In practice this doesn't work. If you reuse the DSN you will keep on being connected to the first data source. Therefore, you have to create a series of DSNs (temp1, temp2, etc.) and delete each (ODBC\_DELETE\_DSN=3) as you finish with it.

That's the basics. This scheme is demonstrated in the example program at the end of this article, which simply creates several DSNs on the fly.

The next step is to make the whole process of integration a little easier. Step 1 is required, because Clarion needs the .lib file in order to link in the ODBCINST.DLL. You can't do without Step 5, either; you have to specify the driver and the associated data source.

However, steps 2,3,4 and 6 are potential candidates for a template; actually two templates. The first template is a global extension and declares the ODBC procedures in the global map. The second is a CODE template which declares the two local variables and prompts you for the driver and attribute strings. The templates can also wrap some extra code around the plain vanilla call to SQLConfigDataSource to get it to provide better error checking.

The SQLConfigDataSource procedure returns a 1 (success) or 0 (failure). There is also a function called SQLInstallerError that can be called to give more information about errors. I've written a procedure called CDSWrapper that first calls SQLConfigDataSource, and then reports the particular error type if the function fails.

The global extension part of the template does four things:

- 1. Adds the ODBC library to the project
- 2. Adds the prototypes for CDSWrapper and all of the ODBC procedures to be used to the map
- 3. Declares a bunch of EQUATES
- 4. Generates the code for the CDSWrapper procedure

From a template writing perspective, the first two items are very useful things to know how to do. You can borrow from the techniques in this template to add outside libraries and global procedures to your applications.

Adding the library to the project is accomplished by the #PROJECT statement. This statement has the same effect as manually doing an Application | Insert module.

The %CustomGlobalDecalarations embed point is also the place to declare the CDSwrapper procedure and its prototype. This requires three lines of code.

```
#ADD(%CustomGlobalMapModule,%Application & '.clw')
#ADD(%CustomGlobalMapProcedure,'CDSWrapper')
SET(%CustomGlobalMapProcedurePrototype,'
(BYTE,BYTE,*CSTRING,*CSTRING),BYTE')
```

The first line says that the procedure is in is the <code>%Application.clw</code> file. The second has the procedure's name, and the third declares the prototype. This is all that is needed to add the <code>CDSWrapper</code> procedure to the map, but the application will still need prototypes for all of the required procedures in the ODBC DLL. I have been lazy and hard-coded the name of the DLL(LIB) file. If I was a bit more professional about it I would extract the DLL name from the name of the LIB file, which is stored in the <code>%ODBClib</code> token.

The EQUATES are taken from the ODBC documentation that comes with the MDAC software developers kit. They are used in the CDSWrapper procedure. A number of the equates declare certain data types and handles to be equivalent to other data types. For example, HENV (an environment handle) is actually stored in a Clarion ULONG.

The CDSWrapper procedure is placed in the %ProgramProcedures embed point and will therefore show up at the end of your %Application.clw file. The procedure is a bit more elaborate than it really needs to be, but this should give you a good start if you decide you would like to use more of the administrative ODBC functions.

The first line of code:

```
whandle = CHOOSE(display, 0 { PROP: Handle } , 0 )
```

sets the window handle to be either 0 (if the code template specified no display), or to the handle of the current window (0{PROP:handle}). The next section of code is not really necessary. What it does is load the names of all of the available ODBC drivers on the machine into a queue. For reasons I don't claim to understand, this requires first setting up an "environment", which is what the calls to SQLAllocHandle and SQLSetEnvAttr do. The driver names are then retrieved in a loop that looks like this:

```
Get first driver
Loop
If error
Report error
Break
End !if
Add driver to queue
Get next driver
End ! loop
```

I mention this explicitly, because this type of loop structure is not very common in Clarion. This loop could be used to build a list of available drivers to be presented to the user.

The environment handle is then freed because it is not needed any more. The next section requires that at least one driver was found in the first part of the procedure. The driver name is checked against the list of drivers that are stored in the queue. If the driver is not there you are not going to be very successful setting up a data source that relies on that driver, so you get an error message and exit the procedure. If everything is still okay the procedure makes the call to SQLConfigDataSource. If SQLConfigDataSource returns an error, SQLInstallerError provides more information. SQLInstallerError does display a reasonably informative error message if you call SQLConfigDataSource with a non-existent driver name.

As I mentioned, the procedure is really more elaborate than it needs to be. The major value of the first part is that the SQLDataSources procedure takes exactly the same arguments as SQLDrivers. Thus if you want a list of all the currently available DSNs in a queue that you can display, a very modest adjustment to the first part of this procedure will give it to you. The CDSWrapper procedure returns either 0 (failure) or 1(success).

The second part of the template is a code template that can be easily added to a procedure to set up a DSN. It translates into three lines of code: one to set up the driver string (based on programmer input), one to set the attribute string, and a third to call CDSWrapper with the appropriate parameters. The template also sets up three data fields each time you add the template (a return value (CDSretvaluex), a driver string and an attribute string).

The four parameters required are:

- 1. Display the dialog box or not
- 2. Type of action (add, delete, user DSN or system DSN)
- 3. the driver string
- 4. the attribute string

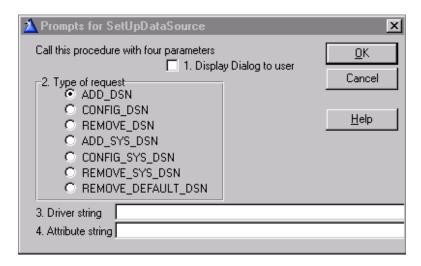

Figure 1. The SetupDataSource prompts

The example application does very little; it simply sets up two data sources. One is an Access data source (you will have to find an access (.mdb) file on your machine to reference in the DBQ field, which is set up without a dialog displayed). The other is a TopSpeed data source (for which you need the TopSpeed ODBC driver, included in CW5.5, but a separate purchase for earlier versions). This is called with a dialog displayed, mostly because it does not work otherwise. It returns a success code, but unfortunately does not set up the data source. I have version 2 of the ODBC driver, and this may be fixed in version 3.

Keep in mind that the template does not do the first step for you: you will need to make the .LIB file from ODBCINST.DLL before you use it. Also, the template can only set up data sources for drivers that are set up on the machine. If you don't have the TPS driver (read only) or the Microsoft Access driver on your machine, you'll run into errors, or you'll need to modify the example to work with data sources you do have.

# Summary

Learning how to use the ODBC administrative functions has certainly made my life easier. The government department I work for has two applications that write to local databases; one database for each regional office. Every six months or so I get two CD-ROMs containing the data uploaded from each of the twenty or so offices. Previously I would have to manually set up forty DSNs (twenty offices times two data files) to read in the data to amalgamate into a single provincial data base. Now, I just have to provide my program with the names of the main directory and the subdirectories in which the data sits, and the program can create a temporary DSN for each office data base in turn.

For me, being able to use ODBC administrator functions just saves time. However, it is not hard to think of situations where you have to write a program that incorporates a legacy data source. If you can incorporate this data without having to train users to set up DSNs on their machines you will probably save yourself a lot of headaches.

#### Download the source

Jon Waterhouse has been using Clarion since the 2.1 days. His main work is as an economist, and he finds that Clarion is well-suited for applications which impose order on various sets of data. His projects include questionnaire data entry programs, classification software (assigning projects to groups), plus some more interesting scheduling applications. Jon has also used Clarion to link text information together, and is currently developing a program that will store linked snippets of WordPerfect documents and print custom documents composed of several of these snippets. He is currently working for the Newfoundland Government on a project to measure the performance of government employment programs.

#### **Reader Comments**

#### Add a comment

A note on WORD and DWORD: The bullet point should say:
A...

Surprise !!! My system can't find the ODBCINST.DLL, but...

I believe ODBCINST is installed only with the 16bit version...

Actually i can't find the odbcinst.dll on my mahcine,...

Different versions of windows keep the same functions in...

Copyright © 1999-2001 by CoveComm Inc. All Rights Reserved. Reproduction in any form without the express written consent of CoveComm Inc., except as described in the <a href="mailto:subscription agreement">subscription agreement</a>, is prohibited. If you find this page on a site other than <a href="https://www.clarionmag.com">www.clarionmag.com</a>, email <a href="mailto:covecomm@mbnet.mb.ca">covecomm@mbnet.mb.ca</a>

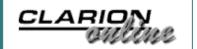

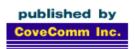

# **Clarion MAGAZINE**

Search

**Home** 

**COL Archives** 

Subscribe

New Subs Renewals

Info

Log In FAQ Privacy Policy Contact Us

**Downloads** 

PDFs Freebies Open Source

**Site Index** 

<u>Call for</u> Articles

#### **Reader Comments Now Available On All Articles**

Published 2001-05-08

You can now add your own comments to any ClarionMag or COL Archive article. At the bottom of each article you'll see an "Add a comment" link, as well as a list of any comments already posted. Just follow the links to add your own comment or read what others have to say.

Your comments will appear in plain text, so if you type in some HTML you'll see the tags, not the effect of the tags, i.e. <b>this text will not be bold</b>. I've disabled HTML to make it easier to post Clarion code snippets, which often contain angle brackets.

My thanks to everyone who participated in the beta test. If you have any thoughts on how this feature can be improved, please email <a href="mailto:dharms@clarionmag.com">dharms@clarionmag.com</a>

#### **Reader Comments**

Add a comment

I'm out of the office for a few days, so if you email me...

Sure wish Clarion mag would support Klingon fonts!

Do next and previous work?

Next and previous do work but only if there's something...

Hi Dave, Great feature! I like it! However the biggest...

There are two ways to handle paragraph breaks. One is to...

The article comments code now has improved formatting, i.e....

You also now get a button back to the article after you... Hi Dave. This is a nice feature, and makes Clarion... Testing only, pls. ignore (g) I've made some further changes (hopefully improvements) to...

This new feature sure seems interesting. I am typing...

It would be useful to be able to see a page with details of...

I'm already working on it.

Wow, thanks - that will be very handy. (My) memory is like...

Dave, One suggestion (or request for a feature please...

Copyright © 1999-2001 by CoveComm Inc. All Rights Reserved. Reproduction in any form without the express written consent of CoveComm Inc., except as described in the <a href="mailto:subscriptionagreement">subscriptionagreement</a>, is prohibited. If you find this page on a site other than <a href="www.clarionmag.com">www.clarionmag.com</a>, email <a href="mailto:covecomm@mbnet.mb.ca">covecomm@mbnet.mb.ca</a>

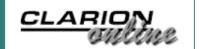

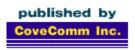

# **Clarion MAGAZINE**

**Search** 

<u>Home</u>

**COL Archives** 

**Subscribe** 

New Subs Renewals

Info

Log In FAQ Privacy Policy Contact Us

**Downloads** 

PDFs Freebies Open Source

**Site Index** 

<u>Call for</u> Articles

# **Replicating IDLE: All Quiet on the Keyboard?**

#### by Steven Parker

Published 2001-05-03

The Language Reference Manual states the following:

IDLE Arms a procedure that periodically executes.

An IDLE procedure is active while ASK or ACCEPT are waiting for user input. Only one IDLE procedure may be active at a time. Naming a new IDLE procedure overrides the previous one. An IDLE statement with no parameters disarms the IDLE process. (Emphasis added.)

I don't think that this definition of IDLE has changed since I first started using Clarion late in the last century. And this description is just as abstruse now as it was then.

Looking at the terms helps. "ASK reads a single keystroke from the keyboard buffer. Program execution stops to wait for a keystroke." Ok, Ask waits for a keystroke. And, Accept is the event handler. Therefore, in plain language, IDLE is an inactivity timer. When there has been no keyboard activity for the period of time specified in the IDLE statement, the procedure named will execute.

Unfortunately, IDLE has been broken since (at least) Clarion for Windows 1.5. And, it is broken badly. For example, the documentation states "Only one IDLE procedure may be active at a time. Naming a new IDLE procedure overrides the previous one." This is true in 16 bit; false in 32 bit (new IDLE procedures in 32 bit are unlikely to execute at all) .

The documentation also states "The IDLE procedure executes on thread one (1)--the same thread as the APPLICATION frame." This is true in 32 bit, false in 16 bit (in 16 bit, an IDLE procedure only needs to be in the same module as its caller).

In my first Windows app, a 16 bit program, I had to put this code:

If KeyCode()

```
Idle()
  Idle(Reset_,Cfg:Tab_Timeout)
End
```

in a browse's Accept Loop embed to get the same effect I that I got in DOS from placing a simple call to IDLE in the After Opening Screen embed. Clearly IDLE is not resetting – I think this is technically described as "restarting" -- on a keystroke. (In 32 bit, this code would do nothing at all.)

In 32 bit, an IDLE procedure must be in the same module as the Frame and, while it responds correctly to keystrokes on the Frame, it does not respond to keystrokes in any other procedure. In other words, in 32 bit, an IDLE procedure is just a global timer and can't be reset from within the program in any of the ways implied in the documentation.

And, even if IDLE weren't broken, what if I need two inactivity timers active simultaneously? I recently found myself in exactly this position. A cash register displays a list of items that have been rung up. When the sale is completed, the list should be blanked after, say, 30 seconds (giving the cashier a chance to print a second copy without having to retrieve the transaction). At the same time, the register program should lock itself if there has been no activity for two minutes. (In the program I'm working on, both of these delays are user definable.) To do this requires two IDLEs. However only one can be active at a time. In other words, what I need can't be done with IDLE (maybe it's not so bad that it's broken).

#### What Does IDLE Do?

Fortunately, replicating the functionality of IDLE, without the oneat-a-time restriction, is not very difficult. "It's easy," Marshall Brodien used to say "once *you* know the secret."

There is one caveat and that is that replacing IDLE's functionality is fairly straightforward for a single procedure or two. It is not if you need a global IDLE, an IDLE active at the Application level, at least not without substantial work (probably involving posting events to the Frame's thread).

To duplicate the core functionality of IDLE, I need to understand what the statement does. And, what IDLE does is call a procedure, named in the IDLE statement's first parameter, when there has been no activity for the period of time specified in the IDLE statement's second parameter. So I need to know the amount of time and the action to take.

In "Windows-ese," IDLE may be described as calling a procedure when there has been no event for a specified amount of time. This immediately suggests the TakeEvent method as the ideal place to check whether an event has occurred. If an event occurs, then I want to restart the timing cycle. I can use the window's TIMER

attribute to cause a timer event to fire periodically and trigger a call to TakeEvent (actually, I have to use the TIMER attribute).

Because I intend to use virtual methods (embeds), I am not limited to calling a procedure as a template or library call usually is. I can execute whatever code I want to. Neither am I limited, as I am by IDLE, to procedures that do not take parameters.

However, any event, including a timer event, will call TakeEvent. I certainly do not want to restart the timing cycle if the only thing that has happened is a timer event. To avoid resetting the time when only the Event:Timer trips, I can check If Event() <> Event:Timer and eliminate timer events from the equation entirely.

On the other hand, if the window timer *does* trip, I want to check if the time has run out. Thus, I know that I will be using ThisWindow.TakeEvent and Window Events | Timer to implement IDLE-like functionality.

## **Idling**

My actual implementation of IDLE functionality employs two variables. The first variable contains the default amount of inactivity time, the default timeout, and is stored in a configuration or INI file. The second is a local variable which is used in the actual counting, set and reset by the first. This allows me the flexibility of capturing the timeout in seconds or minutes and converting it to whatever unit of measure I need.

If I set the window's timer at 100 (one second) and the default time is also in seconds, I do not have to "convert" anything. However, if the default time was entered or stored in minutes, I multiply by 60 to get the number of seconds. If I set the window timer to 50 (one-half second), I would multiply a seconds variable by 2 and a minutes variable by 120.

If I am using the built-in Clock() function then I have to convert to  $1/100^{th}$  seconds to get a Clarion Standard time. Therefore,

```
1 second = 100
1 minute = 6000
```

Check the On-line Help for "Time: Standard Time" or look at my Clarion Online articles for more.

Assume that my two variables are GLO: NumberSeconds and Timeout. In TakeEvent, if there has been no event (or, more precisely, no non-timer event), I want to recalculate the timeout:

```
If Event() <> Event:Timer
  Timeout = Clock() + (GLO:NumberSeconds * 100)
End
```

Timeout now contains the Clarion standard time at which I need to take action. Then, in the Timer event embed, if the last event was only a timer event, I want to compare the current time to Timeout:

```
If Event() = Event:Timer
   If GLO:NumberSeconds
    !user actually does want a timeout
    If Clock() > Timeout
     !do something
    End
End
End
```

This will work perfectly if the application does not run across midnight. If midnight rollover could occur, this code will cause problems if the last non-timer event is less than GLO: NumberSeconds before midnight.

Because Timeout is calculated by simple addition, it could end up with a value higher than the maximum allowed by Clarion (8,640,000). If I try to compensate by subtracting 8,640,000 whenever Timeout exceeds 864000, the time out action will trigger immediately on the next timer event.

#### "StarDate" to the rescue

I do not know who devised the StarDate technique but it is exceedingly ingenious. A StarDate allows a single variable, typically a Real(15,8) or Decimal (13,6), to contain both the date and the time. Therefore, two times can be compared using StarDates without worrying about midnight rollover.

A StarDate is constructed by taking the Clarion standard date and adding the time expressed as a fraction. Thus, the portion of a StarDate to the left of the decimal (the integer portion) is the date and the portion to the right (the fractional portion) is the time.

Time can be expressed as a fraction by dividing it by 8640000 (the maximum number of clock ticks in a day). For example:

```
StarDate = Today() + (Clock() / 8640000)
```

StarDates are converted back into a date and a time by reversing the arithmetic.

```
DateVar = Int(StarDate)
```

The time is the fractional portion and I get it by subtracting the date:

```
TimeVar = StarDate - INT(StarDate)
```

To finish the conversion to a Clarion standard time, multiply by 8640000.

```
TimeVar *= 8640000
```

The IDLE code above, adjusted to handle midnight rollover, becomes:

```
!TakeEvent
If Event() <> Event:Timer
  Timeout = Today() + |
    ((Clock() + (GLO:NumberSeconds * 100))
    / 8640000)
End
and
!Timer
If Event() = Event:Timer
  If GLO:NumberSeconds > 0
    !new day, adjust for midnight rollover
    If (Today() > INT(Timeout)) |
      AND (Clock() + 8640000 > |
      ((Timeout - INT(Timeout)) * 8640000)) |
      OR (Today() = INT(Timeout)) AND
      (Clock() > ((Timeout - INT(Timeout)) * 8640000))
        !do something
    End
  End
End
```

**Note:** just because Today() > INT(Timeout) does not ipso facto mean that GLO:NumberSeconds have elapsed.

The code above works by checking the dates first then making the appropriate time comparison. Alternately, I could create a second StarDate in the Timer embed and subtract:

```
If Event() = Event:Timer
  If GLO:NumberSeconds
    StarDateNow = Today() + ( Clock() / 8640000 )
    If StarDateNow - Timeout > 0
      !do something
    End
End
End
```

This seems much easier to read. (Yes, I also could have checked StarDateNow > Timeout.)

#### But wait ... there's more!

The techniques described above work. The first, of course, does have a midnight rollover restriction. Calculating the time at which

to act has the virtue of working with any timer value, from 1 to 6553 (the maximum imposed by Windows), not only one second timers. But, it seems to me that I should not really *need* to calculate the time of day at which I need to time out the procedure, at least not when I am willing to set my window timer to one second.

Since I know the number of seconds (or minutes) after which to time out, I should be able to simply count down the remaining time. Something like:

```
If Event() = Event:Timer
   Timeout -= 1
   If Timeout = 0
    !do something
   End
End
```

If I do this, then TakeEvent becomes a simple resetting Timeout to its initial value:

```
If Event() <> Event:Timer
   Timeout = GLO:NumberSeconds
End

Or

If Event() <> Event:Timer
   Timeout = GLO:NumberMinutes * 60
End
```

In this case, midnight rollover is automatically handled (or, more accurately, entirely ignored as time of day never enters the computation at all). The sample apps accompanying this article (one C5, one C55) implement this technique. Counting down works. (My register program implements the StarDate technique.)

Counting down works with one small exception (and this "small exception" also affects the first techniques discussed). If there is an MDI Frame procedure and the "Display the date and/or time in the current window" extension template is used, the timeout will never be hit. This assignment:

```
Timeout = GLO:NumberSeconds
```

will be updated every time the date/time is updated. Placing this code:

```
0\{Prop:Timer\} = 0
```

in ThisWindow.Init, Enter procedure scope (Priority 501) will turn off the Frame's timer. (Because this code is executed before the current procedure's window is opened, "0" still refers to the Frame's window.) In the C55 sample app, I implement turning off

the Frame timer. I do not do so in the C5 app; try inserting the "Display the date" extension there and you will find that the browse with the "IDLE" code never times out.

## **Multiple Timers**

I started down this road because I needed multiple timers running simultaneously. The fact that IDLE wasn't working anyway really wasn't all that important. (Right.) Implementing multiple timers now becomes a matter of declaring another variable and duplicating two small code segments (to re-initialize the additional variable(s) in TakeEvent and to do whatever needs to be done in Event Timer).

### Summary

IDLE is broken but that doesn't mean that I lose the ability to set up programmatic action after a period of inactivity. I've described three different ways to implement IDLE functionality, though the last clearly seems both the easiest to implement (least amount of typing and easiest to read) and most effective (works intra- and inter-day). If a one second timer in unacceptable, for whatever reason, one of the other techniques will serve quite well. None, however, seem appropriate outside of a single procedure. Oh, yes, a template is also possible. One (crude but effective) is included in the downloadable code.

#### Download the source

Steve Parker started his professional life as a Philosopher but now tries to imitate a Clarion developer. A former SCCA competitor, he has been known to adjust other competitors' right side mirrors - while on the track (but only while accelerating). Steve has been writing on Clarion since 1993.

#### Reader Comments

Add a comment

Hi, The first instance of StarDate that I...

Good example of where Equates should be used. Miss a zero...

Another good date format is this DateTime format that sorts...

Copyright © 1999-2001 by CoveComm Inc. All Rights Reserved. Reproduction in any form without the express written consent of CoveComm Inc., except as described in the <a href="mailto:subscription agreement">subscription agreement</a>, is prohibited. If you find this page on a site other than <a href="https://www.clarionmag.com">www.clarionmag.com</a>, email <a href="mailto:covecomm@mbnet.mb.ca">covecomm@mbnet.mb.ca</a>

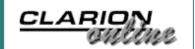

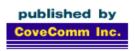

# **Clarion MAGAZINE**

Search

**Home** 

**COL Archives** 

**Subscribe** 

New Subs Renewals

Info

Log In FAQ Privacy Policy Contact Us

**Downloads** 

PDFs Freebies Open Source

**Site Index** 

<u>Call for</u> Articles

#### The Clarion Advisor: API Tricks

#### by Pierre Tremblay

Published 2001-05-03

Often, I need to use Windows API calls which involve passing a CSTRING, and sometimes those API calls require a NULL instead of a string. A lot of programmers will prototype the API call with a LONG in order to support a call with a NULL (set the LONG to 0). The problem is you then always need to pass the ADDRESS() of the variable instead of the variable itself. When I face a situation like this I simply define two prototypes, one with a LONG and one with a \*CSTRING, and I let the compiler sort out which one I'm calling.

For example, I sometimes need to break a string into tokens, discarding a specific delimiter (such as , : ; . etc.). I use the API \_strtok function for this. The first call accepts the string to be parsed and a string containing a list of delimiters. Subsequent calls require a NULL as the first parameter, so \_strtok knows to return the next token. When \_strtok returns a null, there are no more tokens. I prototype the function this way:

```
module('Lib')
    StrTok(*cstring pCString, *cstring pDelim), 
        cstring, raw, name('_strtok')
    StrTok(long, *cstring pDelim), cstring, raw, 
        name('_strtok')
    end
```

Here's some code that demonstrates the use of \_strtok:

```
ACstring CSTRING(60)
TokenQ QUEUE, PRE()
AToken STRING(10)
END
CSDelim CSTRING(',;:')
AToken CSTRING(20)

CODE
ACString = 'This is a test string'
AToken = StrTok(ACstring, csDelim)
LOOP WHILE AToken
TokenQ.AToken = AToken
```

```
ADD(TokenQ)
AToken = StrTok(0, csDelim)
END
```

You might use \_strtok to parse a string from an INI file or a table record; each token could represent a valid choice for an entry field, for instance.

This approach isn't limited only to CSTRINGS. You can use it for any structure (i.e. a typed group) where the API call allows you to pass a NULL instead of the structure itself.

Download the example application

<u>Pierre Tremblay</u> has worked in the programming and corporate world for the last 16 years, and has been as an independent contractor for TopSpeed Consulting Division since April 1998. He is also a member of Team TopSpeed.

#### **Reader Comments**

#### Add a comment

What about just making the parameter ommittable? I seem to...

another approach is to make a generic NullStr variable....

< \* Cstring> does do what you want per Alexey the below...

Just to clarify; The strtok() function is not a windows...

I wasnt aware that omitable parameter will default to a...

Copyright © 1999-2001 by CoveComm Inc. All Rights Reserved. Reproduction in any form without the express written consent of CoveComm Inc., except as described in the <a href="mailto:subscriptionagreement">subscription agreement</a>, is prohibited. If you find this page on a site other than <a href="https://www.clarionmag.com">www.clarionmag.com</a>, email <a href="mailto:covecomm@mbnet.mb.ca">covecomm@mbnet.mb.ca</a>

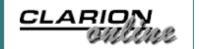

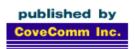

# **Clarion MAGAZINE**

Search

Home

**COL Archives** 

Subscribe

New Subs Renewals

Info

Log In FAQ Privacy Policy Contact Us

**Downloads** 

PDFs Freebies Open Source

**Site Index** 

<u>Call for</u> Articles

## **Introduction to SQL - Part 4**

#### by Dave Harms

Published 2001-05-01

April was a busy month, so I'm a little behind on this <u>introduction</u> to <u>SQL</u> series. I've received several questions about the articles, mainly related to the overall concepts of SQL development. These questions suggest that there's still some confusion among Clarion developers over what SQL is all about.

I've been asked on a few occasions just how SQL development differs from non-SQL (typically TPS) development. The answer to this question is "it depends." You can choose a development style anywhere on the continuum from "almost identical to TPS" to "radically different from TPS."

# I don't care if it's SQL

It's quite possible to create a Clarion application that can run on either a TPS database or a SQL database, and the only thing you have to change is the driver. You will need to stick with data types common to all the drivers you plan to use, but other than that you don't need to make any special accommodation. You don't need to think about your development in a different way, except to the extent that you need to learn how to create or maintain a SQL database. And you need to make sure that each of your tables has a primary key.

I suspect that a lot of Clarion developers who do SQL start off with this approach. Perhaps they're looking for better network performance, or maybe SQL is one of the client's requirements. In any case, the point is that you can treat SQL tables the same way you treat TPS tables (or files, if you prefer that terminology). In this situation your application assumes no intelligence other than its own is at work manipulating the database, and the SQL server functions simply as a repository for data. You ask for data, you get it. You update data, it's updated. You delete, it's gone. A SQL server used this way doesn't take any additional action based on what you ask it to do.

Your application will automatically take some minimal advantage

of any SQL database server's special capabilities, primarily when you're dealing with a browse that uses related tables. In older versions of Clarion browses read files directly, using the file driver; in Clarion ABC all such file access is handled by a Clarion VIEW structure, which is a sort of logical table which can contain related tables. Here's an example of a VIEW structure that combines three tables using a JOIN to display authors and their articles:

```
BRW1::View:Browse VIEW(Names)

PROJECT(nam:LastName)

PROJECT(nam:FirstName)

PROJECT(nam:NameID)

JOIN(aat:AuthorID,nam:NameID)

PROJECT(aat:ArticleID)

JOIN(Art:PRIMARY,aat:ArticleID)

PROJECT(Art:Title)

PROJECT(Art:ArticleID)

END

END

END

END
```

The primary table in this Clarion VIEW is the Names table. In the AppGen file schematic, this is the first table listed in the browse control, as shown in Figure 1. There are two additional tables in the VIEW: AuthorArticle is a linking table which manages a many-to-many relationship between Names and Articles.

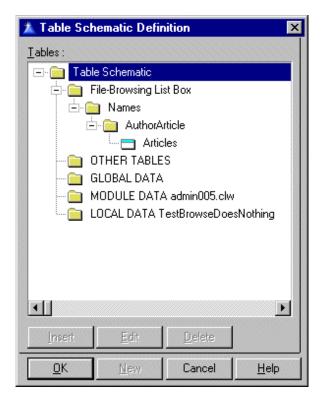

Figure 1. The browse file schematic

If you use this VIEW with a flat-file database, Clarion will retrieve all of fields in each table record, even though only a few of these fields are actually listed in the VIEW. That means you get a lot

more network traffic than you really need, and performance will suffer. If you use a SQL database, Clarion will generate a SELECT statement instead, and that statement will only retrieve the required fields. Here's a SELECT statement that corresponds to the above VIEW structure (I created this using the \c55\bin\trace.exe utility):

```
SELECT A.NameID, A.FirstName, A.LastName,
A.Company, A.Country, A.Email, A.UserID,
B.AuthorArticleID, B.ArticleID,
C.ArticleID, C.Title
FROM Names A
LEFT OUTER JOIN AuthorArticle B
ON A.NameID= B.AuthorID
LEFT OUTER JOIN Articles C
ON B.ArticleID= C.ArticleID
ORDER BY B.AuthorID ASC, B.ArticleID ASC,
C.ArticleID ASC
```

Although there are numerous fields in the Names table, only seven of these fields are named in the SELECT statement. You're probably wondering why seven, since just three are listed in the VIEW. As near as I can tell, ABC adds these fields automatically because they're key components. At least seven is better than 38, which is how many fields there really are in Names. Of course, when you bring up an update form, ABC will retrieve all of the fields in that row.

**NOTE:** In my tests with MySQL, ABC reports and processes, unlike browses, automatically retrieved *all* fields in the table(s), thereby removing the network performance benefit enjoyed by ABC browses running on SQL data.

In SQL, tables can be associated with a JOIN statement, such as this:

```
Names A LEFT OUTER JOIN AuthorArticle B ON A.NameID= B.AuthorID
```

There are several different kinds of joins. In a LEFT OUTER JOIN the SQL server will look for records for the left-side table, and find matching records on the right side table. If there are no matching records on the right side, the server supplies NULL values for the right side fields. This is the kind of join most Clarion programmers use, whether they realize it or not.

Notice that the Names table is defined in the SELECT statement as Names A, not just Names. The A is an alias for the Names table. Since you can have identical field names in different tables, you often need to prefix the field with the table name, as in Names.NameID. But that can leads to a lot of typing, so SQL allows the use of an alias. In this case, A.NameID is the same as Names.NameID. The Clarion view engine assigns these aliases

alphabetically, beginning with A.

Finally, the JOIN has to specify which are the linking fields. The Clarion view engine uses the ON syntax:

```
ON A.NameID= B.AuthorID
```

All of the above code comes from a straight ABC application that would work with SQL or TPS tables. The only difference is the file driver. So even though you don't make any special allowances for SQL, you can still get some of the speed and performance benefits of SQL.

### **Tuning for SQL**

Although stock ABC SQL applications work, there's a whole world of functionality out there for SQL developers. Typical server features include:

- mass updates why write a process to do something, when a single SQL will accomplish the same result?
- server-side autoincrementing of keys
- · enforcing referential integrity
- stored procedures SQL code which can be called at any time
- triggers ability to execute a stored procedure when a particular event happens

I'll take a brief look at each of these areas, and point out some of the issues for Clarion developers.

# Mass updates

Clarion developers are used to applying updates to one record at a time. With SQL, you can update large numbers of records with a single statement. For instance, let's say I've been inconsistent in storing country information in my Names table. In some cases, the country value for the United States of America is 'USA', in others 'US'. To change all instances of 'US' to 'USA' I can execute the following statement using PROP: SQL:

```
UPDATE Names SET Country='USA' WHERE Country='US';
```

This kind of capability doesn't necessarily have a bearing on how you design your applications, except that you can probably dispense with some of your own client-side code. Of course, you'd never allow this kind of inconsistency to appear in your data in the first place, right?

# **Server-side autoincrementing**

Good database design requires you to have a unique identifier for each row in a table, and in most cases you'll accomplish this using an autoincrement key. Traditionally, Clarion applications autoincrement by retrieving the record in the table with the highest key value, incrementing that value by one, inserting a record with the new value (to reserve that auto-incremented number), and changing the current action from an insert to a change (even though the form still appears to be inserting a new record). With a SQL database, you have the option of letting the server do the auto-incrementing, which is generally faster and more reliable. But this is not as straightforward as it may seem.

When you're doing a simple insert into a table, everything is fine – you may need to supply a NULL value for the primary key field, but the server will take care of the rest. The difficulty arises when you try to add related (child) records using the parent's update form. If you've just inserted the parent record, you won't have a value for the primary key field. That value exists, but your form has only inserted the record; it hasn't retrieved that record to find out the field value.

There are various ways around this problem. For MS SQL Server, Jim Kane has written some code to retrieve the @@identity variable, which contains the value of the last autoincrement identifier for the current connection. This way you can assign the correct parent id to the child record.

SoftVelocity is working on templates that are designed to work specifically with SQL databases, and presumably deal more elegantly and directly with the SQL back end on autoincrementing and other issues. For more information on the SQL templates contact sqldev@softvelocity.com.

# **Enforcing referential integrity**

I can't claim much experience with server-side relational integrity (RI), because most of my SQL work is with MySQL, which doesn't provide this capability. Most databases do let you set various update and delete check constraints in much the same way as you're probably accustomed to setting these constraints in the Clarion dictionary editor. If you decide to handle RI on the server, you should select the appropriate server side constraint in the Clarion dictionary editor, as shown in Figure 2.

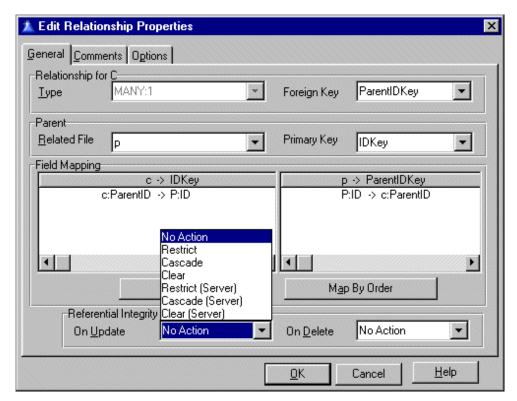

Figure 2. Choosing a server-side RI constraint

Setting server-side constraints in the dictionary doesn't create any server-side code; this is just a way of documenting that the server will handle the RI issues.

## Stored procedures and triggers

Closely related to RI issues is the use of stored procedures and triggers. SQL is a query language, but it's also a data definition language, and in many ways a full-fledged programming language. With most SQL servers you can store SQL code on the server, as a procedure, and call that code from your Clarion applications with PROP: SQL.

A trigger is similar to an RI constraint in that a particular event (such as an update or delete) triggers an action. In fact, you can implement RI constraints as triggers, if you like. The trigger can contain all the necessary SQL code, or it can call stored procedures instead of, or in addition to, its own SQL code.

Stored procedures and triggers have the most potential to radically alter your approach to database development. Much of the code in your application represents business rules, or standard approaches to handling certain kinds of data. The more of those business rules you move to the server, the simpler the client program becomes, and the safer it is to let other applications work with the data, since the server enforces the business rules no matter which client updates the database. You can make the database itself relatively bulletproof, with enough effort.

Moving all this code to the server can present disadvantages as

well as advantages. You'll need to learn how to express your Clarion code as SQL code, and that takes some effort. If you move your application to another SQL platform, chances are you'll also have to rewrite some of your SQL code, since as Mike Gorman points out, there really is no firm and fast SQL standard. And you'll be creating a much more complex database which requires a greater level of understanding and perhaps administration.

### Which way do I go?

The benefit you get from moving from a flat file database (like TPS files) to a SQL database is proportional to the degree to which you use the SQL server's capabilities. If you simply change drivers (assuming your datatypes are compatible with the SQL server), and your browses typically do not retrieve most or all of the fields in a table, then you should see better network performance. You may see better raw data access speed on the server as well, but I've never benchmarked raw TPS speed against any SQL server, so I can only guess that there will be some wide variation, depending on which SQL server you use.

Server-side processing like check constraints for referential integrity and autoincrementing further reduces network traffic, although auto-incrementing can cause some additional headaches, as I described earlier.

If you go all out and implement triggers and stored procedures, you can reduce network traffic by another notch or two. Although minimizing network traffic is an important goal for most developers, do keep in mind that you won't improve performance if the server doesn't have the processor speed and/or bandwidth to keep up with requests. You need to strike a balance between what the client computers are capable of, what the server can do, and how fast you can get data between the two. All other things being equal, however, there are significant benefits to moving business logic from the client machines to the SQL server.

#### Resources

| Whitemarsh SQL papers                                | http://www.wiscorp.com/sql99.html        |
|------------------------------------------------------|------------------------------------------|
| SQL.ORG tutorials                                    | http://www.sql.org/online_resources.html |
| SoftVelocity SQL<br>templates (under<br>development) | sqldev@softvelocity.com                  |
| CCS SQL templates                                    | http://www.ccscowboy.com/                |

<u>David Harms</u> is an independent software developer and the editor and publisher of Clarion Magazine. He is also co-author with with Ross Santos of Developing Clarion

for Windows Applications, published by SAMS (1995). His most recent book is <u>JSP</u>, <u>Servlets</u>, <u>and MySQL</u>, published by HungryMinds Inc. (2001).

### **Reader Comments**

Add a comment

Copyright © 1999-2001 by CoveComm Inc. All Rights Reserved. Reproduction in any form without the express written consent of CoveComm Inc., except as described in the <a href="mailto:subscriptionagreement">subscriptionagreement</a>, is prohibited. If you find this page on a site other than <a href="www.clarionmag.com">www.clarionmag.com</a>, email <a href="mailto:covecomm@mbnet.mb.ca">covecomm@mbnet.mb.ca</a>